## GT-C3303i

# คู่มือการใช้งาน

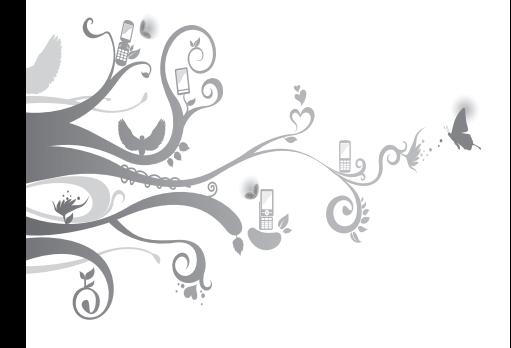

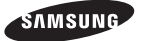

## **วิธีใช้คู่มือเล่มนี้**

คู่มือการใช้งานเล่มนี้ได้รับการออกแบบมาเป็นพิเศษ เพื่อแนะนำให้คุณทราบถึงฟังก์ชั่นการใช้งานต่างๆ และลักษณะเด่นของโทรศัพท์มือถือของคุณ เพื่อให้ สามารถเริ่มใช้งานโทรศัพท์ได้ทันทีโปรดดู ["รู้จัก](#page-9-0) [กับโทรศัพท์มือถือของคุณ"](#page-9-0)["การประกอบชิ้นส่วน](#page-13-0) [และเตรียมโทรศัพท์ของคุณให้พร้อมใช้งาน"](#page-13-0) และ ["การใช้งานฟังก์ชั่นพื้นฐาน](#page-18-0)"

## **อ่านตรงนี้ก่อน**

- โปรดอ่านข้อควรระวังเพื่อความปลอดภัยและคู่มือ เล่มนี้อย่าง ละเอียดก่อนใช้อุปกรณ์ของคุณเพื่อให้ แน่ใจว่ามีการใช้งานที่ ปลอดภัยและถูกต้อง
- คำอธิบายในคู่มือนี้จะขึ้นอยู่กับการตั้งค่าพื้นฐานของ อุปกรณ์ ของคุณ
- รูปภาพและภาพหน้าจอที่ใช้ในคู่มือการใช้งานนี้อาจ แตกต่าง จากที่ปรากฏบนผลิตภัณฑ์จริง
- เนื้อหาในคู่มือการใช้งานนี้อาจแตกต่างจาก ผลิตภัณฑ์หรือจาก ซอฟท์แวร์ที่ได้มาจากผู้ให้ บริการ และอาจมีการเปลี่ยนแปลงโดยมิได้แจ้งให้ ทราบล่วงหน้า โปรดดูคู่มือการใช้งานเวอร์ชั่นล่าสุด ที่ www.samsungmobile.com
- คุณสมบัติที่ใช้งานได้และบริการเพิ่มเติมต่างๆ อาจ แตกต่างกันไปตามอุปกรณ์, ซอฟท์แวร์ หรือผู้ให้ บริการ
- แอพพลิเคชั่นและฟังก์ชั่นต่างๆ จะแตกต่างกันตาม ประเทศ, ภูมิภาค หรือคุณลักษณะฮาร์ดแวร์ ซัมซุงไม่ขอรับผิดต่อการ ดำเนินการใดๆ ซึ่งเกิดจาก แอพพลิเคชั่นของบุคคลที่สาม
- คุณจะอัพเกรดซอฟท์แวร์อุปกรณ์มือถือของคุณได้ โดยการเข้าสู่ www.samsungmobile.com
- แหล่งที่มาเสียง, วอลเปเปอร์ และรูปภาพต่างๆ ที่ให้มาในอุปกรณ์ เป็นลิขสิทธิ์เฉพาะสำหรับใช้ งานระหว่างซัมซุงและเจ้าของเครื่องเท่านั้น การแตกไฟล์และใช้วัสดุเหล่านี้เพื่อการค้าหรือเพื่อ วัตถุประสงค์อื่นเป็นการละเมิดกฎหมายลิขสิทธิ์ ซัมซุงไม่ขอรับผิดต่อการละเมิดลิขสิทธิ์ของผู้ใช้
- ผลิตภัณฑ์นี้ประกอบด้วยซอฟต์แวร์เปิด/ไม่เสียค่าใช้ จ่ายเงื่อนไขที่แท้จริงของใบอนุญาต์ข้อความปฏิเสธ ความรับผิดชอบ การรับรู้ และคำประกาศมีอยู่บน เว็บไซต์ของซัมซุงที่ [opensource.samsung.com](http://opensource.samsung.com)
- โปรดเก็บคู่มือเล่มนี้ไว้เพื่อใช้อ้างอิงในอนาคต

## **ไอคอนเพื่อการแนะนำ**

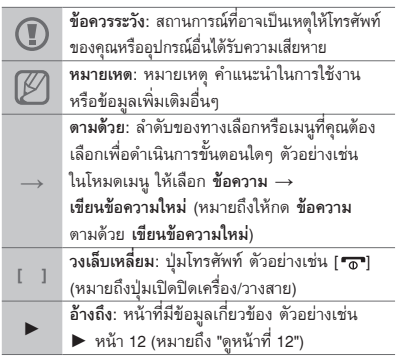

## **ลิขสิทธิ์**

ลิขสิทธิ์ © 2011 Samsung Electronics

ค่มือการใช้งานนี้ได้รับการค้มครองภายในกภหมาย ลิขสิทธิ์ ระหว่างประเทศ

ห้ามทำการทำซ้ำ, เผยแพร่, แปล หรือถ่ายทอดส่วน หนึ่ง ส่วนใดหรือทั้งหมดของคู่มือการใช้งานนี้ไม่ว่าด้วย ทางอ้อม, ทางอิเล็คทรอนิคส์หรือทางกลไก รวมถึงการ ทำสำเนา, การบันทึก หรือการจัดเก็บในที่เก็บข้อมูล ต่างๆ และระบบเรียกคืนใดๆ โดย ไม่ได้รับอนุญาตเป็น ลายลักษณ์อักษรจาก Samsung Electronics ก่อน

## **เครื่องหมายการค้า**

- SAMSUNG และสัญลักษณ์ของ SAMSUNG เป็นเครื่องหมาย การค้าจดทะเบียนของ Samsung **Electronics**
- Bluetooth® เป็นเครื่องหมายการค้าจดทะเบียนของ Bluetooth SIG, Inc. ทั่วโลก
- Oracle และ Java เป็นเครื่องหมายการค้า จดทะเบียนของ Oracle และ/หรือบริษัทในเครือ ส่วนชื่ออื่นๆ อาจเป็น เครื่องหมายการค้าของผู้เป็น เจ้าของตามลำดับ
- Windows Media Player® เป็นเครื่องหมายการค้า จดทะเบียน ของ Microsoft Corporation
- เครื่องหมายการค้าและลิขสิทธิ์อื่นๆ ทั้งหมดเป็น ทรัพย์สินของผู้ เป็นเจ้าของตามลำดับ

## **CE0168**

## สารบัญ

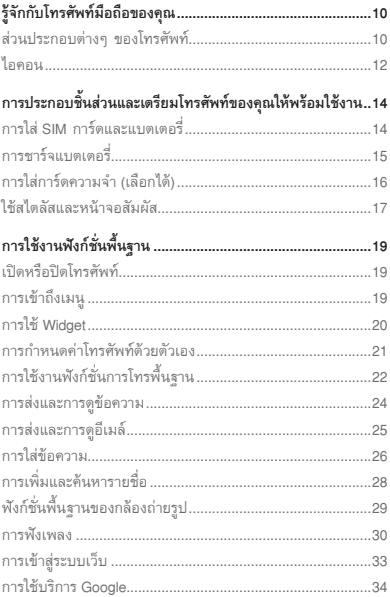

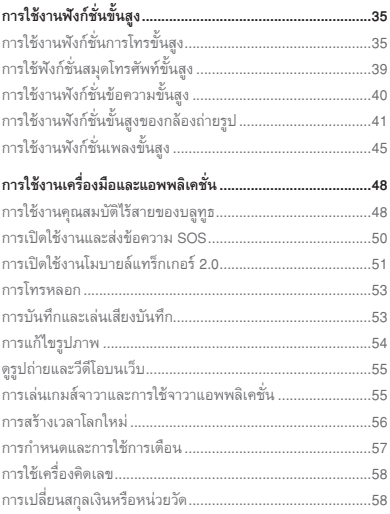

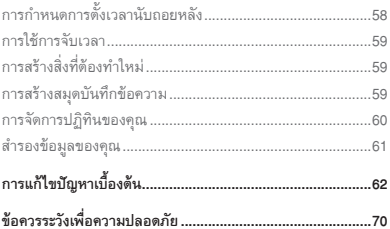

## <span id="page-9-1"></span><span id="page-9-0"></span>**รู้จักกับโทรศัพท์มือถือ**

## **ของคุณ**

ในหัวข้อนี้ คุณจะได้รู้จักกับส่วนประกอบต่างๆ ของ โทรศัพท์มือถือ ปุ่มกด และไอคอนต่างๆ

## **ส่วนประกอบต่างๆ ของโทรศัพท์**

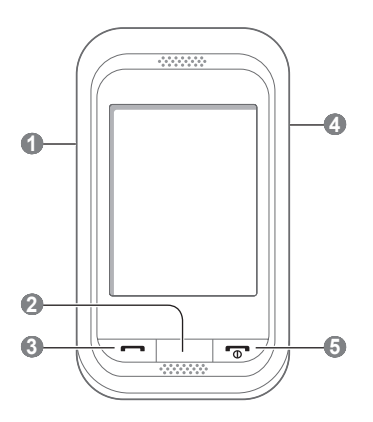

## **1**

#### **ปุ่มระดับเสียง**

ในโหมดปกติ ใช้ปรับระดับเสียงของ โทรศัพท์ และใช้ในการโทรหลอก (กดลง) ในโหมดเมนู ใช้เลื่อนดูทาง เลือกเมนู ใช้ส่งข้อความ SOS เมนูที่กำหนดไว้แล้วอาจแตกต่างกัน ไปขึ้นอยู่กับผู้ให้บริการ

► "[การเปิดใช้งานและส่งข้อความ](#page-49-1) 

[SOS](#page-49-1)"

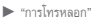

 **2** 

**ปุ่มกลับ** ในโหมดเมนู ใช้ย้อนกลับไปที่ระดับ ก่อนหน้านี้

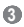

**ปุ่มโทรออก** โทรออกหรือรับสายเรียกเข้า ในโหมดปกติ ให้เรียกบันทึกการโทร และข้อความของคุณ

#### $\bullet$

**ปุ่มล็อก**

ในโหมดปกติ ใช้ล็อกหรือปลดล็อก หน้าจอสัมผัสและปุ่มต่างๆ (กดค้างไว้้)

#### $\bullet$

**ปุ่มเปิดปิดเครื่อง/วางสาย** ใช้เปิดหรือปิดโทรศัพท์ (กดค้างไว้) ใช้วางสาย ในโหมดเมนู ใช้ยกเลิก ค่าที่ป้อนไว้และกลับสู่โหมดปกติ

## <span id="page-11-0"></span>**ไอคอน**

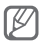

ไอคอนที่แสดงบนหน้าจออาจแตกต่างกันไป ขึ้นอยู่ กับภูมิภาคหรือผู้ให้บริการของคุณ

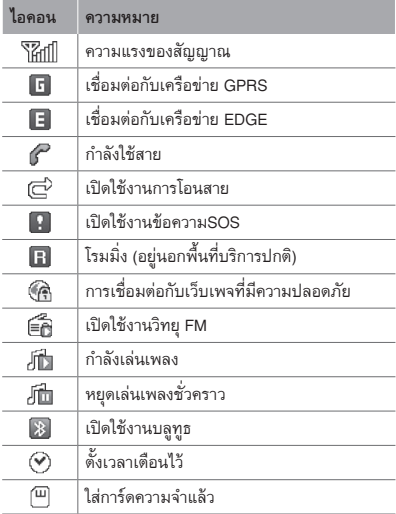

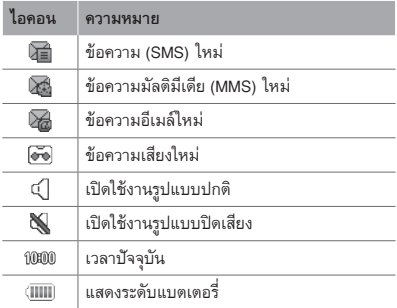

## <span id="page-13-1"></span><span id="page-13-0"></span>**การประกอบชิ้นส่วนและ เตรียมโทรศัพท์ของคุณ ให้พร้อมใช้งาน** เริ่มต้นการใช้งานด้วยการประกอบชิ้นส่วนและตั้งค่า

โทรศัพท์เพื่อให้พร้อมสำหรับการใช้งานเป็นครั้งแรก

## **การใส่ SIM การ์ดและแบตเตอรี่**

1.ถอดฝาครอบด้านหลังออกและใส่ SIM การ์ด

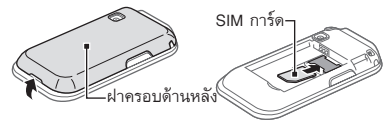

2. ใส่แบตเตอรี่และปิดฝาครอบด้านหลังกลับเข้าที่

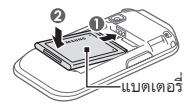

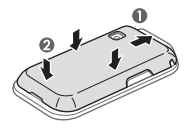

## <span id="page-14-0"></span>**การชาร์จแบตเตอรี่**

1. เสียบปลั๊กด้านปลายเล็กของอะแดปเตอร์แบบพกพา ที่ให้มาเข้าไปที่ช่องดังกล่าว

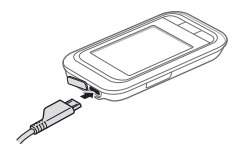

2. เสียบปลั๊กด้านปลายใหญ่ของอะแดปเตอร์แบบ พอพาเข้ากับเด้าเสียบปลั๊กไฟ

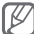

ขณะชาร์จแบตเตอรี่โทรศัพท์ หน้าจอสัมผัส อาจไม่ ทำงานเนื่องจากพลังงานไฟฟ้าไม่เสถียรหากปัญหา นี้เกิดขึ้น ให้ถอดอะแดปเตอร์แบบพกพาออกจาก โทรศัพท์

## 3. เมื่อชาร์จแบตเตอรี่เสร็จเรียบร้อยแล้ว ให้ถอดปลั๊ก อะแดปเตอร์แบบพกพาออก

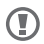

ห้ามถอดแบตเตอรี่ออกจากโทรศัพท์ ต้องถอด อะแดปเตอร์แบบพกพาออกก่อน มิฉะนั้น อาจเกิด ความเสียหายกับโทรศัพท์ได้

<span id="page-15-0"></span>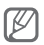

เพื่อเป็นการประหยัดพลังงาน ให้ถอดปลั๊ก อะแดปเตอร์แปลงไฟขนาดพกพาออกเมื่อไม่ใช้งาน อะแดปเตอร์แปลงไฟขนาดพกพานี้ไม่มีสวิตช์ปิด เปิด ดังนั้น คุณต้องถอดปลั๊กอะแดปเตอร์แปลงไฟ ขนาดพกพานี้ออกจากตัวจ่ายไฟเพื่อหยุดการป้อน กระแสไฟอะแดปเตอร์แปลงไฟขนาดพกพาควรอยู่ ติดกับซ็อกเก็ตเมื่อใช้งาน

## **การใส่การ์ดความจำ (เลือกได้)**

โทรศัพท์ของคุณจะยอมรับการ์ดความจำชนิด microSD™ หรือการ์ดความจำชนิด microSDHC™ ที่มีความจุไม่เกิน 8 กิกะไบต์ (ขึ้นอยู่กับผู้ผลิตและ ประเภทของการ์ดความจำ)

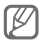

- การฟอร์แมตการ์ดความจำบนคอมพิวเตอร์อาจทำ ให้ใช้ด้วยกันไม่ได้กับโทรศัพท์ของคุณ ให้ฟอร์แมต การ์ดความจำบนโทรศัพท์ของคุณเท่านั้น
- การเขียนและลบข้อมลบ่อยๆ จะทำให้การ์ดความ จำมีอายุการใช้งานสั้นลง

<span id="page-16-0"></span>1.ถอดฝาครอบด้านหลังออก

2. ใส่การ์ดความจำโดยคว่ำด้านที่มีโลหะสีทองลง

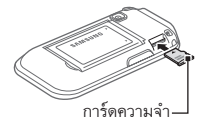

3. ใส่ฝาครอบด้านหลังกลับเข้าที่เดิม

## **ใช้สไตลัสและหน้าจอสัมผัส**

### รู้จักการทำงานขั้นพื้นฐานเพื่อใช้สไตลัสและหน้าจอ สัมผัส

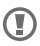

- เพื่อหลีกเลี่ยงไม่ให้เกิดรอยขีดข่วนบนหน้าจอ สัมผัส ห้ามใช้เครื่องมือปลายแหลม
	- ไม่ควรให้หน้าจอสัมผัสสัมผัสกับอปกรณ์ไฟฟ้า อื่นๆ ไฟฟ้าสถิตอาจทำให้หน้าจอสัมผัสทำงาน ผิดปกติได้
	- ไม่ควรให้หน้าจอสัมผัสสัมผัสถูกน้ำ หน้าจอสัมผัส อาจทำงานผิดปกติในสภาพที่มีความชื้นหรือเมื่อ ถูกน้ำ

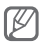

หากต้องการใช้หน้าจอสัมผัสอย่างมีประสิทธิภาพ ที่สุด ให้ดึงฟิล์มป้องกันหน้าจอออกก่อนใช้โทรศัพท์

- สัมผัส: ใช้สไตลัสสัมผัสที่หน้าจอหนึ่งครั้งเพื่อเลือก เมนูหรือทางเลือกที่ไฮไลต์อยู่
- สัมผัสและกดค้าง: ใช้สไตลัสสัมผัสทางเลือกที่ต้อง การแล้วกดค้างไว้เพื่อใช้งาน
- ลาก: ใช้สไตลัสสัมผัสหน้าจอค้างไว้แล้วลากเพื่อ เลื่อนแถบเลื่อนหน้าจอ

ช่องเสียบพิเศษสำหรับเก็บสไตลัสอยู่ทางด้านหลังของ อุปกรณ์ของคุณ

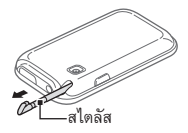

## <span id="page-18-1"></span><span id="page-18-0"></span>**การใช้งานฟังก์ชั่นพื้นฐาน**

รู้จักการทำงานขั้นพื้นฐานและใช้คุณสมบัติหลักของ โทรศัพท์มือถือของคุณ

## **เปิดหรือปิดโทรศัพท์**

เมื่อต้องการเปิดโทรศัพท์

1. กดปุ่ม [ <del>อ </del>] ค้างไว้

2. ใส่รหัส PIN ของคุณ แล้วเลือก **ปฏิบัติ** (ถ้าจำเป็น) เมื่อต้องการปิดโทรศัพท์ ให้ทำซ้ำขั้นตอนที่ 1 ตามที่ ระบุไว้ด้านบน

## **การเข้าถึงเมนู**

เมื่อต้องการเข้าถึงเมนูของโทรศัพท์

- 1. ในโหมดปกติ ให้เลือก **เมนู** เพื่อเข้าถึงโหมดเมนู
- 2. เลื่อนไปทางซ้ายหรือขวาเพื่อไปยังหน้าจอเมนูหลัก
- 3. เลือกเมนูหรือแอพพลิเคชั่น
- 4. กด [  $\bigcirc$  ] เพื่อเลื่อนขึ้นหนึ่งระดับ หรือกด [  $\bigcirc$  ] เพื่อกลับไปยังโหมดปกติ

<span id="page-19-0"></span>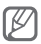

• เมื่อคุณเข้าสู่เมนูที่ต้องใช้รหัส PIN2 คุณต้องใส่ รหัส PIN2 ที่ให้มากับ SIM การ์ด หากต้องการ ทราบรายละเอียด โปรดติดต่อผู้ให้บริการของคุณ

• ซัมซุงไม่ขอรับผิดชอบต่อการสูญหายของรหัสผ่าน หรือข้อมูลส่วนตัว หรือความเสียหายอื่นๆ ที่เกิด จากซอฟต์แวร์ที่ไม่ถูกต้องตามกฎหมาย

## **การใช้ Widget**

รู้จักการใช้ Widget บนหน้าจอปกติ

- 
- Widget บางตัวจะเชื่อมต่อกับเว็บเซอร์วิส การเลือก Widget ที่ทำงานบนเว็บอาจต้องเสียค่า ใช้จ่ายเพิ่มเติม
- Widget ที่มีอยู่อาจแตกต่างกันไป ขึ้นอยู่กับผู้ให้ บริการโทรศัพท์มือถือหรือภูมิภาคของคุณ

#### **การเปิด Widget**

- 1. ในโหมดปกติ ให้เลื่อนไปทางซ้ายหรือขวาไปยังแผง หน้าจอปกติ
- 2. เลือก Widget เพื่อเปิดใช้งานในหน้าจอปกติ

#### <span id="page-20-0"></span> **การจัดการ Widget ของคุณ**

คุณสามารถจัดการแผงหน้าจอปกติแต่ละแผงด้วย Widget ที่คุณชอบ

- 1. ในโหมดปกติ ให้เลือก
- 2. เลือก Widget สำหรับแต่ละหน้าจอ แล้วเลือก **บันทึก**

 **การกำหนดเมนูบน Widget ทางลัด** 

- 1. ในโหมดเมนู ให้เลือก **การตั้งค่า** <sup>→</sup> **จอภาพ** <sup>→</sup> **ทางลัด**
- 2. เลือกทางลัด
- 3. เลือกเมนูเพื่อกำหนดเป็นปุ่มทางลัด แล้วเลือก **บันทึก**

## **การกำหนดค่าโทรศัพท์ด้วยตัวเอง**

#### **การกำหนดรูปแบบเสียง**

เมื่อต้องการเปลี่ยนเป็นรูปแบบเสียง

- 1. ในโหมดเมนู ให้เลือก **การตั้งค่า** <sup>→</sup> **รูปแบบเสียง**
- 2. เลือกโปรไฟล์ที่คุณต้องการ แล้วเลือก **บันทึก**

<span id="page-21-0"></span>เมื่อต้องการแก้ไขรูปแบบเสียง

- 1. ในโหมดเมนู ให้เลือก **การตั้งค่า** <sup>→</sup> **รูปแบบเสียง**
- 2. เลือกรูปแบบ
- 3.กำหนดการตั้งค่าเสียงตามต้องการ

 **เมื่อต้องการเลือกวอลเปเปอร์สำหรับหน้าจอปกติ** 

- 1. ในโหมดเมนู ให้เลือก **การตั้งค่า** <sup>→</sup> **จอภาพ** <sup>→</sup> **วอลเปเปอร์**
- 2. เลื่อนไปทางซ้ายหรือขวาไปยังรูปภาพ
- 3. เลือก **กำหนด**

## **การใช้งานฟังก์ชั่นการโทรพื้นฐาน**

#### **การโทรออก**

- 1. ในโหมดปกติ ให้เลือก **ปุ่มกด** แล้วใส่รหัสพื้นที่และ หมายเลขโทรศัพท์
- 2. กด [- ] เพื่อโทรออกไปยังหมายเลขที่ต้องการ
- 3. เมื่อต้องการวางสาย ให้กด [ <del>"๑"</del>]

#### **การรับสาย**

- 1. เมื่อมีสายเข้า ให้กด [—]
- 2. เมื่อต้องการวางสาย ให้กด [ <del>"๑"</del>]

#### **การปรับระดับเสียงระหว่างการโทร**

ในขณะที่กำลังสนทนา ให้กดปุ่มกดระดับเสียงขึ้นหรือลง เพื่อปรับระดับเสียง

 **การใช้งานคุณสมบัติลำโพงโทรศัพท์** 

- 1. ระหว่างการโทร ให้เลือก **ลำโพง** เพื่อเปิดใช้งาน ลำโพง
- 2. เมื่อต้องการเปลี่ยนกลับไปใช้หูฟัง ให้เลือก **ลำโพง** อีกครั้ง

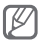

ในบริเวณที่มีเสียงรบกวน คุณอาจได้ยินเสียงคู่ สนทนาได้ไม่ชัดขณะที่ใช้งานลำโพงโทรศัพท์ เพื่อ ให้รับฟังเสียงได้ชัดเจนยิ่งขึ้น ให้ใช้งานโทรศัพท์ใน โหมดปกติ

#### <span id="page-23-0"></span> **การใช้งานเฮดเซ็ท**

ด้วยการเชื่อมต่อกับเฮดเซ็ทที่ให้มาเข้ากับช่องเสียบที่ ใช้งานได้หลายฟังก์ชั่น คุณสามารถโทรออกและรับสาย ได้ดังนี้

- เมื่อต้องการโทรออกซ้ำสายล่าสุด ให้กดปุ่มเฮดเซ็ท ค้างไว้
- เมื่อต้องการรับสาย ให้กดปุ่มเฮดเซ็ท
- เมื่อต้องการวางสาย ให้กดปุ่มเฮดเซ็ท

## **การส่งและการดูข้อความ**

#### **การส่งข้อความหรือข้อความมัลติมีเดีย**

- 1. ในโหมดเมนู ให้เลือก **ข้อความ** <sup>→</sup> **เขียนข้อความใหม่**
- 2. เลือกฟิลด์ผู้รับ → **ใส่เอง**
- 3. ใส่หมายเลขโทรศัพท์ผู้รับ แล้วเลือก **ปฏิบัติ**
- 4. เลือก **สัมผัสเพื่อเพิ่มอักษร**
- 5. ใส่ข้อความของคุณ แล้วเลือก **ปฏิบัติ**► หน้า [26](#page-25-1) เมื่อต้องการส่งข้อความ ให้ข้ามไปที่ขั้นตอนที่ 7 เมื่อต้องการแนบมัลติมีเดีย ให้ทำต่อตามขั้นตอน ที่ 6

<span id="page-24-0"></span>6. เลือก **เพิ่มมีเดีย** แล้วเพิ่มรายการ

7. เลือก **ส่ง** เพื่อส่งข้อความ

 **เมื่อต้องการดูข้อความหรือข้อความมัลติมีเดีย** 

- 1. ในโหมดเมนู ให้เลือก **ข้อความ** <sup>→</sup>**ข้อความเข้า**
- 2. เลือกข้อความ SMS หรือข้อความ MMS

## **การส่งและการดูอีเมล์**

#### **เมื่อต้องการส่งอีเมล์**

- 1. ในโหมดเมนู ให้เลือก **ข้อความ** <sup>→</sup> **เขียนอีเมล์**
- 2. ใส่ที่อยู่อีเมล์และเลื่อนลง
- 3. ใส่ชื่อเรื่องและเลื่อนลง
- 4. ใส่ข้อความของคุณ
- 5. เลือก **แนบ** แล้วเพิ่มรายการ (ถ้าจำเป็น)
- 6. เลือก **ส่ง** เพื่อส่งอีเมล์

#### **เมื่อต้องการดูอีเมล์**

1. ในโหมดเมนู ให้เลือก **ข้อความ** <sup>→</sup>**อีเมล์เข้า** 2. เลือก **ดาวน์โหลด**

- <span id="page-25-0"></span>3. เลือกอีเมล์หรือเฮดเดอร์
- 4. หากคุณเลือกเฮดเดอร์แล้ว ให้เลือก **เรียก** เพื่อดู ข้อความในอีเมล์

## <span id="page-25-1"></span>**การใส่ข้อความ**

คุณสามารถใส่ข้อความโดยการเลือกตัวอักษรจากปุ่มกด

- โหมดใส่ตัวอักษรที่พร้อมใช้งานอาจจะแตกต่างกัน ไปขึ้นอยู่กับภูมิภาคของคุณ
	- ขณะใส่ข้อความ เลือก **เพิ่มเติม** <sup>→</sup> **การตั้งค่า แป้นพิมพ์** <sup>→</sup> **แป้นพิมพ์ Qwerty** เพื่อแสดงปุ่มกด แบบ QWERTY เลือกกดปุ่มที่ ต้อการเพื่อใส่ ข้อความของคุณ

#### **การเปลี่ยนโหมดใส่ข้อความ**

- เลือก ●T9 เพื่อสลับระหว่างโหมด T9 กับโหมด ABC จะเปลี่ยนเป็นสีเขียวในโหมด T9
- เลือก **Eng** เพื่อเปลี่ยนภาษาที่ใช้เขียน
- เลือก เพื่อเปลี่ยนตัวพิมพ์เล็ก/ใหญ่
- เลือก **123** เพื่อเลือกโหมดใส่ข้อความ

#### **โหมด T9**

- 1. เลือกปุ่มเวอร์ชวลที่เหมาะสมเพื่อใส่คำทั้งคำ
- 2. เมื่อคำดังกล่าวปรากฏขึ้นถูกต้องแล้ว ให้เลือก เพื่อเว้นวรรค หากคำที่แสดงไม่ถูกต้อง ให้เลือก เพื่อเลือกคำอื่น

#### **โหมดตัวอักษร**

เลือกปุ่มเวอร์ชวลที่เหมาะสมจนกว่าอักขระที่คุณ ต้องการจะปรากฏบนหน้าจอ

#### **โหมดตัวเลข**

เลือกปุ่มเวอร์ชวลที่เหมาะสมเพื่อใส่ตัวเลข

#### **โหมดสัญลักษณ์**

เลือกปุ่มเวอร์ชวลที่เหมาะสมเพื่อใส่สัญลักษณ์

### **เมื่อต้องการใช้คุณสมบัติอื่นๆ ในการใส่ข้อความ**

- เมื่อต้องการเลื่อนเคอร์เซอร์ ให้เลือก •ุ ิ• แล้ว เลือกปุ่มเลื่อนตำแหน่งเวอร์ชวล
- $\bullet$  เมื่อต้องการลบตัวอักษรทีละตัว ให้เลือก  $\overline{\bullet}$ x เมื่อต้องการลบคำทั้งหมด สัมผัสและกด <**x** ค้างไว้
- เมื่อต้องการใส่เครื่องหมายวรรคตอน ให้เลือก **1**

## <span id="page-27-0"></span>**การเพิ่มและค้นหารายชื่อ**

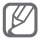

ตำแหน่งความจำที่ใช้บันทึกรายชื่อใหม่อาจมีการ กำหนดไว้ล่วงหน้า ทั้งนี้ ขึ้นอยู่กับผู้ให้บริการของคุณ เมื่อต้องการเปลี่ยนตำแหน่งความจำ ในโหมดเมนู ให้เลือก **รายชื่อ** <sup>→</sup> **เพิ่มเติม**→ **การตั้งค่า** <sup>→</sup> **บันทึกรายชื่อใหม่ไปยัง** <sup>→</sup> ตำแหน่งความจำ

#### **การเพิ่มรายชื่อใหม่**

- 1. ในโหมดปกติ ให้เลือก **ปุ่มกด** และใส่หมายเลข โทรศัพท์
- 2. เลือก  $\clubsuit$   $\rightarrow$  ตำแหน่งความจำ (ถ้าจำเป็น)
- 3. เลือก **สร้างรายชื่อ**
- 4. เลือกชนิดของหมายเลข (ถ้าจำเป็น)
- 5. ใส่ข้อมลรายชื่อ
- 6. เลือก **บันทึก** เพื่อเพิ่มรายชื่อไว้ในความจำ

### **เมื่อต้องการค้นหารายชื่อ**

- 1. ในโหมดเมนู ให้เลือก **รายชื่อ** <sup>→</sup>**ค้นหา**
- 2. ใส่ตัวอักษร 2-3 ตัวแรกของชื่อที่คุณต้องการค้นหา แล้วเลือก **ปฏิบัติ**
- 3. เลือกชื่อในรายชื่อจากรายการรายชื่อ

## <span id="page-28-0"></span>**ฟังก์ชั่นพื้นฐานของกล้องถ่ายรูป**

#### **การถ่ายภาพ**

- 1. ในโหมดเมนู ให้เลือก **กล้องถ่ายรูป** เพื่อเปิดกล้อง ถ่ายรูป
- 2. หมุนโทรศัพท์ทวนเข็มนาฬิกาเพื่อปรับมุมมองภาพ ให้เป็นแนวนอน
- 3. เล็งเลนส์ไปยังสิ่งที่ต้องการบันทึกภาพและปรับให้ เหมาะสม
- 4. เลือก เพื่อถ่ายรูป รูปถ่ายจะถูกบันทึกโดย อัตโนมัติ

หลังจากถ่ายภาพแล้ว ให้เลือก เพื่อดูรูปถ่าย

#### **เมื่อต้องการดูรูปถ่าย**

ในโหมดเมนู ให้เลือก **ไฟล์ส่วนตัว** <sup>→</sup> **รูปภาพ** <sup>→</sup> ไฟล์ รูปถ่าย

## **เมื่อต้องการบันทึกภาพวีดีโอ**

- 1. ในโหมดเมนู ให้เลือก **กล้องถ่ายรูป** เพื่อเปิด กล้องถ่ายรูป
- 2. หมุนโทรศัพท์ทวนเข็มนาฬิกาเพื่อปรับมุมมองภาพ ให้เป็นแนวนอน
- <span id="page-29-0"></span>3. เลือก เพื่อเปลี่ยนเป็นโหมดการบันทึก
- 4. เล็งเลนส์ไปยังสิ่งที่ต้องการบันทึกภาพและปรับให้ เหมาะสม
- 5. เลือก เพื่อเริ่มการบันทึก
- 6. เลือก เพื่อหยุดการบันทึก วีดีโอจะถูกบันทึกโดย อัตโนมัติ

หลังจากบันทึกวีดีโอแล้ว ให้เลือก เพื่อดูภาพวีดีโอ

### **เมื่อต้องการดูวีดีโอ**

ในโหมดเมนู ให้เลือก **ไฟล์ส่วนตัว** <sup>→</sup> **วีดีโอ** <sup>→</sup> ไฟล์ วีดีโอ

## **การฟังเพลง**

### **เมื่อต้องการฟังวิทยุ FM**

- 1. ในโหมดเมนู ให้เลือก **วิทยุ FM**
- 2. เลือก ► เพื่อเริ่มวิทยุ FM
- 3. เลือก **ใช่** เพื่อเริ่มค้นหาคลื่นวิทยุอัตโนมัติ วิทยุจะค้นหาและบันทึกสถานีที่พร้อมใช้งานโดย อัตโนมัติ

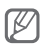

ครั้งแรกที่คุณเปิดวิทยุ FM คุณจะได้รับแจ้งให้เริ่ม ค้นหาคลื่นวิทยุโดยอัตโนมัติ

4.ควบคุมวิทยุ FM โดยใช้ไอคอนและปุ่มต่อไปนี้

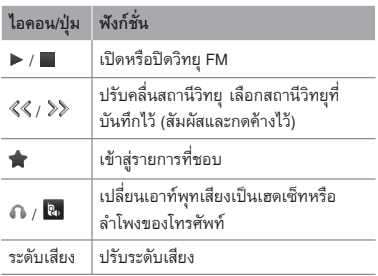

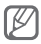

- การฟังวิทยุ FM โดยไม่ใช้งานเฮดเซ็ทอาจทำให้ แบตเตอรี่ลดลงอย่างรวดเร็ว
	- เมื่อสัญญาณวิทยุปัจจุบันสัญญาณอ่อน ให้ต่อ เฮดเซ็ทที่ให้มา

#### **การฟังไฟล์เพลง**

ให้เริ่มด้วยการถ่ายโอนไฟล์ไปยังโทรศัพท์หรือการ์ด ความจำของคุณดังนี้

- ดาวน์โหลดจากเว็บไร้สาย ► หน้า [33](#page-32-1)
- ดาวน์โหลดจาก PC โดยใช้ Samsung Kies ซึ่งเป็น โปรแกรมเสริม ► หน้า [45](#page-44-1)
- รับข้อมูลผ่านบลูทูธ ► หน้า [49](#page-48-0)
- $\bullet$  คัดลอกไปยังการ์ดความจำของคุณ ▶ หน้า [45](#page-44-2)

หลังจากถ่ายโอนไฟล์เพลงไปยังโทรศัพท์หรือการ์ดความ จำของคุณแล้ว ให้ทำดังนี้

- 1. ในโหมดเมนู ให้เลือก **เพลง**
- 2. เลือกหมวดเพลง → ไฟล์เพลง
- 3.ควบคุมการเล่นโดยใช้ปุ่มต่อไปนี้

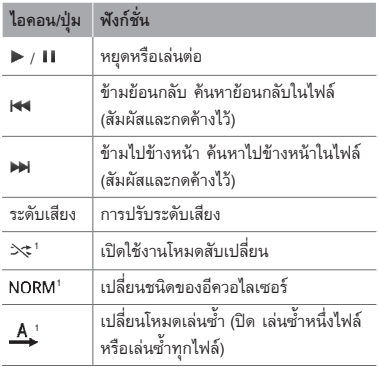

1. ไอคอนเหล่านี้จะแสดงขึ้นเมื่อคุณสัมผัสหน้าจอเครื่องเล่นเพลง

## <span id="page-32-0"></span>**การเข้าสู่ระบบเว็บ**

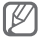

เมนูของเว็บบราวเซอร์อาจมีชื่อแตกต่างกันไป ขึ้น อยู่กับผู้ให้บริการของคุณ

#### <span id="page-32-1"></span> **การเข้าสู่เว็บเพจ**

- 1. ในโหมดเมนู ให้เลือก **อินเตอร์เน็ต** <sup>→</sup> **ใช่** เพื่อเริ่ม เข้าสู่โฮมเพจของผู้ให้บริการ
- 2. ท่องเว็บเพจโดยใช้ปุ่มต่อไปนี้

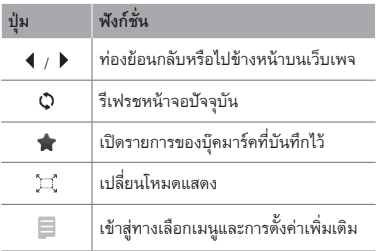

<span id="page-33-0"></span> **การทำบุ๊คมาร์คเว็บเพจที่คุณชื่นชอบ** 

- 1. ในโหมดเมนู ให้เลือก **อินเตอร์เน็ต** <sup>→</sup>
- 2. เลือก **สร้าง**
- 3. ใส่ชื่อเพจและที่อยู่เว็บ (URL) แล้วเลือก **บันทึก**

 **การดาวน์โหลดแอพพลิเคชั่นจากเว็บ** 

- 1. ในโหมดเมนู ให้เลือก **Samsung Apps**
- 2.ค้นหาและดาวน์โหลดแอพพลิเคชั่นไว้ในโทรศัพท์

## **การใช้บริการ Google**

- 1. ในโหมดเมนู ให้เลือก **Google**
- 2. เลือกบริการ Google ที่คุณต้องการ

<span id="page-34-0"></span>**การใช้งานฟังก์ชั่นขั้นสูง** รู้จักการทำงานขั้นสูงและใช้คุณสมบัติเพิ่มเติมของ โทรศัพท์มือถือของคุณ

## **การใช้งานฟังก์ชั่นการโทรขั้นสูง**

#### **การเรียกดูและโทรออกไปยังเบอร์ที่ไม่ได้รับสาย**

โทรศัพท์ของคุณจะแสดงเบอร์ที่ไม่ได้รับสายบนหน้าจอ การโทรออกไปยังเบอร์ที่ไม่ได้รับสาย

- 1. เลือก **แสดง**
- 2. เลื่อนไปยังเบอร์ที่ไม่รับสายที่คุณต้องการโทรออก
- 3. กด [—] เพื่อโทรออก

## **การโทรไปยังเบอร์ที่โทรออกล่าสุด**

- 1. ในโหมดปกติ ให้กด [—] เพื่อแสดงรายการของ เบอร์ล่าสุด
- 2. เลื่อนไปยังหมายเลขที่คุณต้องการและกด [-เพื่อโทรออก

 **การพักสายสนทนาหรือเรียกสายที่ถูกพัก** 

เลือก **พัก** เพื่อพักสายสนทนาหรือเลือก **เรียก** เพื่อเรียก สายที่ถูกพัก

### **การโทรออกสายที่สอง**

หากเครือข่ายของคุณรองรับฟังก์ชั่นนี้ คุณสามารถโทร ออกไปยังเบอร์อื่นๆ ได้ในขณะสนทนาดังนี้ 1. เลือก **พัก** เพื่อพักสายสนทนาสายแรก 2. ใส่หมายเลขที่สองเพื่อโทรออกและกด [—] 3. เลือก **สลับ** เพื่อสลับการสนทนาระหว่างสองสาย

#### **การรับสายเรียกซ้อน**

หากเครือข่ายของคุณรองรับฟังก์ชั่นนี้ คุณสามารถรับ สายเรียกเข้าสายที่สองได้ดังนี้

1.กด [ ] <sup>→</sup> **พักสายที่สนทนา** เพื่อรับสายเรียก ซ้อน

สายสนทนาสายแรกจะถูกพักสายโดยอัตโนมัติ

2. เลือก **สลับ** เพื่อสลับการสนทนาระหว่างสองสาย
**การต่อสายประชุมทางโทรศัพท์ (การประชุมทางโทรศัพท์)** 

- 1. โทรไปยังสายประชุมสายแรกที่คุณต้องการเพิ่มใน การประชุมทางโทรศัพท์
- 2. ในขณะที่ต่อสายไปยังสายประชุมสายแรกแล้ว ให้โทรไปยังสายประชุมสายที่สอง สายประชุมสายแรกจะถูกพักสายโดยอัตโนมัติ
- 3. เมื่อต่อสายไปยังสายประชุมสายที่สองแล้ว ให้เลือก **เพิ่มเติม** <sup>→</sup> **ประชุมทางโทรศัพท์**

## **การโทรไปยังหมายเลขระหว่างประเทศ**

- 1. ในโหมดปกติ ให้เลือก **ปุ่มกด** แล้วสัมผัสและกด **0** ค้างไว้เพื่อใส่อักขระ +
- 2. ใส่หมายเลขที่คุณต้องการโทรออกให้ครบ (รหัสประเทศ รหัสพื้นที่ และหมายเลขโทรศัพท์) จากนั้นให้กด [━┓] เพื่อโทรออก

## **การโทรไปยังรายชื่อจากสมุดโทรศัพท์**

- 1. ในโหมดเมนู ให้เลือก **รายชื่อ**
- 2. เลือกรายชื่อที่คุณต้องการ
- 3. เลือก 【 ที่อยู่ถัดจากหมายเลขที่คุณต้องการโทร<br>- ออก

เมื่อต้องการปฏิเสธการรับสายที่เรียกเข้ามา ให้กด [ <del>อ ]</del> ผู้โทรจะได้ยินสัญญาณสายไม่ว่าง เมื่อต้องการปฏิเสธการรับสายจากบางหมายเลขโดย อัตโนมัติ ให้ใช้คุณสมบัติการปฏิเสธอัตโนมัติ เมื่อ ต้องการเปิดใช้คุณสมบัติการปฏิเสธอัตโนมัติและตั้งค่า รายการปฏิเสธ

- 1. ในโหมดเมนู ให้เลือก **การตั้งค่า** <sup>→</sup> **โทร** <sup>→</sup> **การโทรทั้งหมด** <sup>→</sup> **ปฏิเสธอัตโนมัติ**
- 2. เลือก **ใช้งาน** เพื่อเปิดคุณสมบัติการปฏิเสธอัตโนมัติ
- 3. เลือก **รายการปฏิเสธ**
- 4. เลือก **สร้าง** → ฟิลด์หมายเลข
- 5. ใส่หมายเลขที่ต้องการปฏิเสธสาย แล้วเลือก **ปฏิบัติ** เลือก **หลักเกณฑ์การเปรียบเทียบ** <sup>→</sup> ทางเลือก (ถ้าจำเป็น) <sup>→</sup> **ปฏิบัติ**
- 6. เลือก **บันทึก**
- 7. เมื่อต้องการเพิ่มหมายเลข ให้ทำซ้ำขั้นตอนที่ 4-6
- 8. เลือกหมายเลขที่จะปฏิเสธ
- 9. เลือก **บันทึก**

# **การใช้ฟังก์ชั่นสมุดโทรศัพท์ขั้นสูง**

### **การสร้างนามบัตร**

- 1. ในโหมดเมนู ให้เลือก **รายชื่อ** <sup>→</sup> **เพิ่มเติม** <sup>→</sup> **การตั้งค่า** <sup>→</sup> **นามบัตรส่วนตัว**
- 2. ใส่รายละเอียดส่วนบุคคลของคุณ แล้วเลือก **บันทึก**

#### **การสร้างกลุ่มรายชื่อ**

- 1. ในโหมดเมนู ให้เลือก **รายชื่อ** <sup>→</sup> **กลุ่ม**
- 2. เลือก **สร้าง**
- 3. ใส่ชื่อกลุ่ม แล้วเลือก **บันทึก**
- 4. เมื่อต้องการกำหนดเสียงเรียกเข้าของกลุ่ม ให้เลือก กลุ่ม แล้วเลือก **เพิ่มเติม** <sup>→</sup> **เสียงเรียกเข้ากลุ่ม** <sup>→</sup> **เสียงเรียกเข้า**
- 5. เลือกหมวดหมู่เสียงเรียกเข้า → เสียงเรียกเข้า 6. เลือก **บันทึก**

**การใช้งานฟังก์ชั่นข้อความขั้นสูง**

## **การใช้ข้อความบลูทูธ**

- 1. ในโหมดเมนู ให้เลือก **ข้อความบลูทูธ**
- 2. เลือก **ค้นหา**
- 3. เลือก **ใช่** เพื่อเปิดคุณสมบัติไร้สายของบลูทูธ (ถ้าจำเป็น)
- 4. เลือกอุปกรณ์
- 5. ใส่ข้อความของคุณ แล้วเลือก **ส่ง**
- 6. ใส่รหัส PIN สำหรับใช้งานคุณสมบัติไร้สายของ บลูทูธ หรือรหัส PIN บลูทูธของอุปกรณ์อื่นๆ หรือ เลือก **ใช่** เพื่อส่งข้อความ

## **การสร้างแฟ้มเพื่อจัดการข้อความ**

- 1. ในโหมดเมนู ให้เลือก **ข้อความ** <sup>→</sup> **แฟ้มส่วนตัว** 2. เลือก **สร้าง**
- 3. ใส่ชื่อแฟ้มใหม่ แล้วเลือก **บันทึก**

ย้ายข้อความจากข้อความเข้าไปยังแฟ้มของคุณเพื่อ จัดการข้อความเหล่านั้น

# **การใช้งานฟังก์ชั่นขั้นสูงของกล้องถ่ายรูป**

 **การจับภาพแบบต่อเนื่อง** 

- 1. ในโหมดเมนู ให้เลือก **กล้องถ่ายรูป** เพื่อเปิดกล้อง ถ่ายรูป
- 2. หมุนโทรศัพท์ทวนเข็มนาฬิกาเพื่อปรับมุมมองภาพ ให้เป็นแนวนอน
- 3. เลือก <sup>→</sup> **ชอทต่อเนื่อง**
- 4.ปรับแต่งตามที่จำเป็น
- 5.สัมผัสและกด ค้างไว้เพื่อถ่ายรูป

#### **การจับภาพแบบแยกส่วน**

- 1. ในโหมดเมนู ให้เลือก **กล้องถ่ายรูป** เพื่อเปิดกล้อง ถ่ายรูป
- 2. หมุนโทรศัพท์ทวนเข็มนาฬิกาเพื่อปรับมุมมองภาพ ให้เป็นแนวนอน
- 3. เลือก **□ → โมเสก**
- 4. เลือกโมเสก
- 5.ปรับแต่งตามที่จำเป็น
- 6. เลือก เพื่อถ่ายรูป

 **การจับภาพถ่ายพร้อมกรอบตกแต่ง** 

- 1. ในโหมดเมนู ให้เลือก **กล้องถ่ายรูป** เพื่อเปิดกล้อง ถ่ายรูป
- 2. หมุนโทรศัพท์ทวนเข็มนาฬิกาเพื่อปรับมุมมองภาพ ให้เป็นแนวนอน
- 3. เลือก <sup>→</sup> **เฟรม**
- 4. เลือกเฟรม
- 5.ปรับแต่งตามที่จำเป็น
- 6. เลือก เพื่อถ่ายรูปโดยมีเฟรม

 **การใช้ทางเลือกของกล้องถ่ายรูป** 

ก่อนที่จะจับภาพถ่าย ให้เลือก {®} เพื่อเข้าสู่ทางเลือก<br>ต่อไปนี้

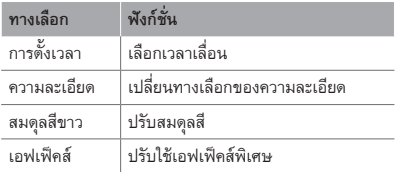

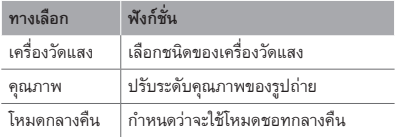

# ก่อนที่จะถ่ายวีดีโอ ให้เลือก (®) เพื่อเข้าสู่ทางเลือก<br>ต่อไปนี้

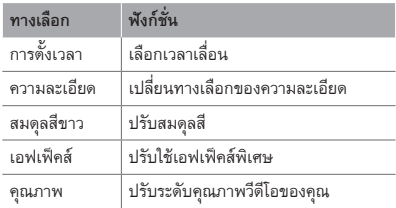

 **เมื่อต้องการกำหนดการตั้งค่าภาพถ่าย** 

ก่อนที่จะจับภาพถ่าย ให้เลือก  $\bigcirc \hspace{-3.5 mm} \circledast$  -  $\mathbin{\mathbb{C}}$  เพื่อเข้าสู่ การตั้งค่าต่อไปนี้

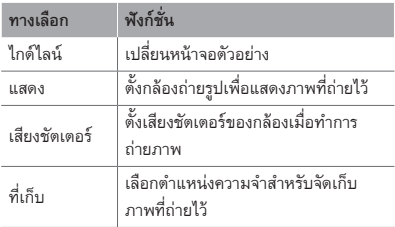

ก่อนที่จะจับภาพวีดีโอ ให้เลือก  $\hat{\mathfrak{S}} \to \mathbb{Y}$  เพื่อเข้าสู่ การตั้งค่าต่อไปนี้

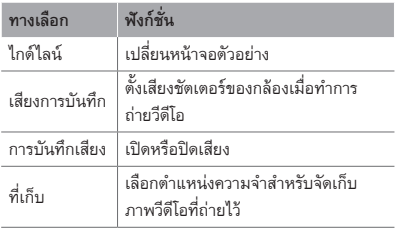

# **การใช้งานฟังก์ชั่นเพลงขั้นสูง**

 **การคัดลอกไฟล์เพลงผ่าน Samsung Kies** 

- 1. ในโหมดเมนู ให้เลือก **การตั้งค่า** <sup>→</sup> **การเชื่อมต่อ PC** <sup>→</sup> **Samsung Kies** หรือ **Mass storage** <sup>→</sup> **บันทึก**
- 2. หากต้องการใช้งานสายเชื่อมต่อข้อมล PC ให้เชื่อม ต่อช่องเสียบที่ใช้งานได้หลายฟังก์ชั่นบนโทรศัพท์ ของคุณเข้ากับเครื่อง PC
- 3. เรียกการทำงาน Samsung Kies และคัดลอกไฟล์ จากเครื่อง PC ไปยังโทรศัพท์

ศึกษาหัวข้อวิธีใช้ Samsung Kies หากต้องการ ข้อมูลเพิ่มเติม

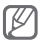

เมื่อต้องการถ่ายโอนข้อมูลจาก PC ไปยังโทรศัพท์ ของคุณด้วย Windows XP คุณต้องใช้ Service Pack 2 เป็นอย่างต่ำ

## **การคัดลอกไฟล์เพลงลงในการ์ดความจำ**

- 1. ใส่การ์ดความจำ
- 2. ในโหมดเมนู ให้เลือก **การตั้งค่า** <sup>→</sup> **การเชื่อมต่อ PC** <sup>→</sup> **Mass storage** <sup>→</sup> **บันทึก**

3.การใช้สายเชื่อมต่อข้อมูล PC ให้เชื่อมต่อช่องเสียบ แบบหลายฟังก์ชันบนโทรศัพท์ของคุณเข้ากับเครื่อง PC

โทรศัพท์ของคุณเข้ากับเครื่อง PC เมื่อเชื่อมต่อแล้ว หน้าต่างป็อปอัพจะปรากฏขึ้นบน PC

- 4. เปิดโฟลเดอร์เพื่อดูไฟล์
- 5.คัดลอกไฟล์จากเครื่อง PC ลงการ์ดความจำ

#### **การสร้างรายการเพลง**

- 1. ในโหมดเมนู ให้เลือก **เพลง** <sup>→</sup> **รายการเพลง** <sup>→</sup> **สร้าง**
- 2. ใส่ชื่อรายการเพลงใหม่แล้วเลือก **บันทึก**
- 3. เลือกรายการเพลงใหม่
- 4. เลือก **เพิ่มแทร็กส์** <sup>→</sup> **แทร็กส์**
- 5. เลือกไฟล์ที่คุณต้องการรวมไว้ แล้วเลือก **เพิ่ม**

### **เมื่อต้องการกำหนดค่าเครื่องเล่นเพลงของคุณเอง**

- 1. ในโหมดเมนู ให้เลือก **เพลง** → **การตั้งค่า**
- 2.ปรับแต่งการตั้งค่าเพื่อกำหนดค่าเครื่องเล่นเพลง ของคุณเอง

 **เมื่อต้องการบันทึกเพลงจากวิทยุ FM** 

1. ในโหมดเมนู ให้เลือก **วิทยุ FM** 2. เลือก ▶ เพื่อเริ่มวิทยุ FM 3. เลือกสถานีวิทยุที่คุณต้องการ 4. เลือก **บันทึก** เพื่อเริ่มการบันทึก 5. เมื่อบันทึกเสร็จสิ้นแล้ว ให้เลือก **บันทึก เมื่อต้องการตั้งค่ารายการสถานีที่คุณชอบ**  1. ในโหมดเมนู ให้เลือก **วิทยุ FM** 2. เลือกสถานีวิทยุที่จะเพิ่มไปยังรายการสถานีที่ชอบ 3. เลือก **เพิ่มเติม**<sup>→</sup> **เพิ่มไปยังรายการที่ชอบ**

คุณสามารถเข้าสู่สถานีที่ชอบได้โดยการเลือก ในหน้าจอวิทยุ FM

# **การใช้งานเครื่องมือและ แอพพลิเคชั่น**

รู้จักวิธีใช้งานเครื่องมือสำหรับโทรศัพท์เคลื่อนที่ของคุณ ิ<br>และแอพพลิเคชั่นเพิ่มเติม

## **การใช้งานคุณสมบัติไร้สายของบลูทูธ**

 **เมื่อต้องการเปิดใช้คุณสมบัติไร้สายของบลูทูธ** 

- 1. ในโหมดเมนู ให้เลือก **บลูทูธ** <sup>→</sup> **การตั้งค่า**
- 2. เลือก **บลูทูธ** เพื่อเปิดใช้คุณสมบัติไร้สายของบลูทูธ
- 3. เมื่อต้องการให้อุปกรณ์อื่นสามารถค้นหาโทรศัพท์ ของคุณได้ ให้เลือก **การเข้าถึงเครื่องส่วนตัว** <sup>→</sup> **เปิดตลอด**

## ์ เมื่อต้องการค้นหาและจับค่กับอปกรณ์ที่เปิดใช้บลทธ

- 1. ในโหมดเมนู ให้เลือก **บลูทูธ** <sup>→</sup> **ค้นหา**
- 2. เลือกอปกรณ์

3. ใส่รหัส PIN สำหรับใช้คณสมบัติไร้สายของบลทธ หรือรหัส PIN บลูทูธของอุปกรณ์อื่นๆ หากอุปกรณ์ นั้นมีรหัส แล้วเลือก **ปฏิบัติ** หรือเลือก **ใช่** เพื่อจับ คู่รหัส PIN ระหว่างโทรศัพท์ของคุณกับอุปกรณ์ เมื่อเจ้าของอุปกรณ์อื่นๆ ใส่รหัสที่เหมือนกันหรือ ยอมรับการเชื่อมต่อ แสดงว่าการเชื่อมต่อเสร็จสมบูรณ์

## **การส่งข้อมูลโดยใช้คุณสมบัติไร้สายของบลูทูธ**

- 1. เลือกไฟล์หรือรายการที่คุณต้องการส่งจาก แอพพลิเคชั่นใดแอพพลิเคชั่นหนึ่งในโทรศัพท์ของคุณ
- 2. เลือก **ส่งผ่าน** หรือ เลือก **เพิ่มเติม** <sup>→</sup> **ส่งนามบัตรผ่าน** <sup>→</sup> **บลูทูธ** (ในขณะส่งข้อมูลรายชื่อ ให้ระบุข้อมูลที่ต้องการส่ง)

## **การรับข้อมูลโดยใช้คุณสมบัติไร้สายของบลูทูธ**

- 1. ใส่รหัส PIN สำหรับใช้คุณสมบัติไร้สายของบลูทูธ แล้วเลือก **ตกลง** (ถ้าจำเป็น)
- 2. เลือก **ใช่** เพื่อยืนยันว่าคุณต้องการรับข้อมูลจาก อุปกรณ์นี้ (ถ้าจำเป็น)

## **การเปิดใช้งานและส่งข้อความ SOS**

ในกรณีฉุกเฉิน คุณสามารถส่งข้อความ SOS ให้ ครอบครัวหรือเพื่อนเพื่อขอความช่วยเหลือได้

### **เมื่อต้องการเปิดใช้งานข้อความ SOS**

- 1. ในโหมดเมนู ให้เลือก **ข้อความ** <sup>→</sup> **การตั้งค่า** <sup>→</sup> **ข้อความ SOS** <sup>→</sup> **ทางเลือกการส่ง**
- 2. เลือก **การส่งข้อความ SOS** เพื่อเปิดใช้งาน คุณสมบัติการรับส่งข้อความ SOS
- 3. เลือก **ผู้รับ**<sup>→</sup> **เพิ่มผู้รับ** <sup>→</sup> **รายชื่อ**
- 4. เลือก **เลือกจำนวน**
- 5. เลือกรายชื่อ แล้วเลือก **เพิ่ม**
- 6. เลือกหมายเลข (ถ้าจำเป็น)
- 7. เลือก **บันทึก** เพื่อบันทึกผู้รับ
- 8. เลือก **ความถี่** กำหนดจำนวนครั้งในการส่งข้อความ SOSซ้ำ แล้วเลือก **บันทึก**

9.กด [ ] <sup>→</sup> **ใช่**

- 1. เมื่อหน้าจอสัมผัสปิดอยู่และปุ่มกดถูกล็อกไว้ ให้ กดปุ่มปรับระดับเสียงสี่ครั้งเพื่อส่งข้อความ SOS ไปยังหมายเลขที่ตั้งไว้ล่วงหน้า
- 2. เมื่อต้องการออกจากโหมดข้อความSOS ให้กด [ A] ค้างไว้

# **การเปิดใช้งานโมบายล์แทร็กเกอร์ 2.0**

เมื่อมีบุคคลอื่นใส่ SIM การ์ดใหม่เข้าไปในโทรศัพท์ ของคุณ คุณสมบัติโมบายล์แทร็กเกอร์จะส่งหมายเลข โทรศัพท์ให้กับผู้รับสองคนโดยอัตโนมัติ เพื่อช่วยคุณใน การค้นหาและรับโทรศัพท์ของคุณคืน

- 1. ในโหมดเมนู ให้เลือก **การตั้งค่า** <sup>→</sup> **ระบบป้องกัน** <sup>→</sup> **โมบายล์แทร็กเกอร์ 2.0**
- 2. ใส่รหัสผ่านของคุณ แล้วเลือก **ตกลง**

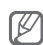

ครั้งแรกที่คุณเข้าใช้ **โมบายล์แทร็กเกอร์ 2.0** คุณจะ ได้รับแจ้งให้สร้างและยืนยันรหัสผ่าน

## 3. เลือก **การตั้งค่า**

4. ใส่รหัสผ่านใหม่ 8 หลักสำหรับโมบายแทร็กเกอร์ แล้วเลือก **ปฏิบัติ**

- 5. ใส่รหัสผ่านใหม่อีกครั้ง แล้วเลือก **ปฏิบัติ**
- 6. เลือก **โมบายล์แทร็กเกอร์** เพื่อเปิดโมบายล์ แทร็กเกอร์
- 7. เลือก **ผู้รับ** <sup>→</sup> **เพิ่มผู้รับ** <sup>→</sup> **รายชื่อ**
- 8. เลือก **เลือกจำนวน**
- 9. เลือกรายชื่อ แล้วเลือก **เพิ่ม**
- 10.เมื่อกำหนดผู้รับเสร็จเรียบร้อยแล้ว ให้เลือก **บันทึก** 11.เลือกฟิลด์ใส่ชื่อผู้ส่ง
- 12.ใส่ชื่อผู้ส่ง แล้วเลือก **ปฏิบัติ**
- 13.เลือก **บันทึก** <sup>→</sup> **บันทึก**<sup>→</sup> **ยอมรับ**

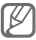

- โดยการกำหนดทางเลือกใน **เข้าถึงโทรศัพท์ที่อยู่ ระยะไกล** คุณสามารถลบข้อมูลในโทรศัพท์ที่หาย ไปหรือหมายเลขที่รับสายไปยังโทรศัพท์ได้
- เมื่อต้องการเปลี่ยนรหัสผ่านสำหรับโมบายล์ แทร็กเกอร์ ให้เลือก **เปลี่ยนรหัสผ่านโมบายล์ แทร็กเกอร์ 2.0**

## **การโทรหลอก**

คุณสามารถใช้การโทรหลอกได้เมื่อคุณต้องการเลี่ยงออก จากการประชุมหรือการสนทนาที่อยากยุติ

 **การเปิดใช้งานคุณสมบัติการโทรหลอก** 

ในโหมดเมนู ให้เลือก **การตั้งค่า** <sup>→</sup> **โทร**<sup>→</sup> **การโทรหลอก** <sup>→</sup> **ปุ่มลัดการโทรหลอก**

### **การโทรหลอก**

กดปุ่มลดระดับเสียงค้างไว้ในโหมดปกติ

# **การบันทึกและเล่นเสียงบันทึก**

## **เมื่อต้องการบันทึกสมุดบันทึกเสียง**

- 1. ในโหมดเมนู ให้เลือก **เครื่องบันทึกเสียง** 2. เลือก เพื่อเริ่มการบันทึก
- 3.อัดเสียงพูดลงสมุดบันทึกผ่านไมโครโฟน
- 4. เมื่อคุณอัดเสียงพูดเสร็จสิ้นแล้ว ให้เลือก

## **เมื่อต้องการเล่นเสียงบันทึก**

1. ในโหมดเมนู ให้เลือก **ไฟล์ส่วนตัว** <sup>→</sup> **เสียง** 2. เลือกไฟล์

# **การแก้ไขรูปภาพ**

- 1. ในโหมดเมนู ให้เลือก **แก้ไขรูปภาพ**
- 2. เลือก **เปิด** หรือ **ถ่ายรูป**
- 3. เลือกรูปภาพหรือถ่ายรูปใหม่
- 4. เลือกทางเลือกการแก้ไข

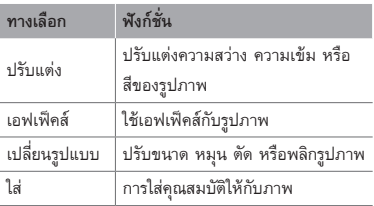

- 5.แก้ไขรูปภาพได้ตามต้องการ
- 6. เมื่อแก้ไขเสร็จเรียบร้อยแล้ว ให้เลือก **บันทึก**
- 7. เลือกตำแหน่งความจำ (ถ้าจำเป็น)
- 8. ใส่ชื่อแฟ้มแล้วเลือก **บันทึก**

**ดูรูปถ่ายและวีดีโอบนเว็บ**

รู้จักการเข้าสู่เว็บไซต์และบล็อกแบ่งปันรูปถ่ายเพื่อดู ภาพถ่ายหรือวีดีโอที่แสดงไว้

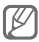

คุณสมบัตินี้อาจจะใช้ไม่ได้ ขึ้นอยู่กับภูมิภาคหรือ ผู้ให้บริการของคุณ

- 1. ในโหมดเมนู ให้เลือก **คอมมิวนิตี้**
- 2. เลือกเว็บไซต์หรือบล็อกที่ต้องการดู
- 3. ใส่ ID ผู้ใช้ของคุณ และรหัสผ่านของปลายทาง (ถ้าจำเป็น)

# **การเล่นเกมส์จาวาและการใช้จาวา แอพพลิเคชั่น**

- 1. ในโหมดเมนู ให้เลือก **เกมส์**
- 2. เลือกเกมส์หรือแอพพลิเคชั่นจากรายการแล้วทำตาม คำแนะนำบนหน้าจอ

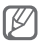

- การดาวน์โหลดเกมส์จาวาหรือแอพพลิเคชั่นจาวา อาจไม่ได้รับการสนับสนุน ขึ้นอยู่กับซอฟท์แวร์ ของโทรศัพท์
- เกมส์ที่มีอยู่อาจแตกต่างกันไป ขึ้นอยู่กับผู้ให้ บริการโทรศัพท์มือถือหรือภูมิภาคของคุณ การ ควบคุมและทางเลือกของเกมส์อาจแตกต่างกันไป

# **การสร้างเวลาโลกใหม่**

- 1. ในโหมดเมนู ให้เลือก **เวลาโลก** <sup>→</sup> **รายการเวลา**
- 2. เลือก **เพิ่ม**
- 3. เลื่อนไปทางซ้ายหรือขวาไปยังไทม์โซน แล้วเลือก **เพิ่ม**
- 4. เมื่อต้องการเพิ่มเวลาโลก ให้ทำซ้ำขั้นตอน 2 และ 3
- 5. เมื่อต้องการเปลี่ยนโซนของบ้านในรายการนาฬิกา โลก ให้เลือกชื่อเมือง <sup>→</sup> **เพิ่มเติม** <sup>→</sup> **ตั้งเป็นเวลาท้องถิ่น**

## **การกำหนดและการใช้การเตือน**

รู้วิธีการกำหนดและควบคุมการเตือนสำหรับเหตุการณ์ สำคัญ

 **เมื่อต้องการตั้งค่าการเตือนใหม่** 

- 1. ในโหมดเมนู ให้เลือก **การเตือน**
- 2. เลือก **สร้าง**
- 3.กำหนดรายละเอียดการเตือน แล้วเลือก **บันทึก**

 **เมื่อต้องการหยุดการเตือน** 

เมื่อเสียงเตือนดังขึ้น

- สัมผัสและกด **หยุด** ค้างไว้เพื่อหยุดการเตือน
- เลือก **ข้าม** เพื่อปิดการเตือนในช่างที่<sup>ล้าง</sup>บ

 **เมื่อต้องการยกเลิกการเตือน** 

- 1. ในโหมดเมนู ให้เลือก **การเตือน**
- 2. เลือก ที่อยู่ถัดจากการเตือนที่คุณต้องการยกเลิก

# **การใช้เครื่องคิดเลข**

- 1. ในโหมดเมนู ให้เลือก **เครื่องคิดเลข**
- 2. ใส่สกุลเงินหรือหน่วยวัดและหน่วยลงในฟิลด์ที่ เหมาะสม

# **การเปลี่ยนสกุลเงินหรือหน่วยวัด**

- 1. ในโหมดเมนู ให้เลือก **การเปลี่ยนหน่วย** <sup>→</sup> ชนิดการเปลี่ยนหน่วย
- 2. ใส่หน่วยวัดสกุลเงินและหน่วยลงในฟิลด์ที่เหมาะสม

# **การกำหนดการตั้งเวลานับถอยหลัง**

- 1. ในโหมดเมนู ให้เลือก **ตั้งเวลา**
- 2. ใส่เวลาที่จะนับถอยหลัง แล้วเลือก **เริ่ม**
- 3.กด [ ] <sup>→</sup> **ใช่** เพื่อกำหนดการตั้งเวลาให้ทำงาน ในพื้นหลัง (ถ้าจำเป็น)
- 4. เมื่อถึงเวลาที่ตั้งไว้ ให้สัมผัสและกด **หยุด** ค้างไว้เพื่อ หยุดการเตือน

## **การใช้การจับเวลา**

1. ในโหมดเมนู ให้เลือก **การจับเวลา** 2. เลือก **เริ่ม** เพื่อเริ่มจับเวลา 3. เลือก **แยก** เพื่อบันทึกเวลาเป็นรอบๆ 4. เมื่อบันทึกเสร็จสิ้นแล้ว ให้เลือก **หยุด** 5. เลือก **ตั้งใหม่** เพื่อลบเวลาที่บันทึกไว้

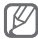

ในขณะที่บันทึกเวลาเป็นรอบๆ จะมีการบันทึกช่วง เวลาระหว่างเวลาเป็นรอบๆนั้น เมื่อต้องการตรวจ สอบช่วงเวลา ให้เลือก **รอบ**

# **การสร้างสิ่งที่ต้องทำใหม่**

- 1. ในโหมดเมนู ให้เลือก **สิ่งที่ต้องทำ**
- 2. เลือก **สร้าง**

3. ใส่รายละเอียดของสิ่งที่ต้องทำ แล้วเลือก **บันทึก**

# **การสร้างสมุดบันทึกข้อความ**

1. ในโหมดเมนู ให้เลือก **สมุดบันทึก**

2. เลือก **สร้าง**

3. ใส่ข้อความในสมุดบันทึก แล้วเลือก **บันทึก**

## **การจัดการปฏิทินของคุณ**

 **เมื่อต้องการเปลี่ยนการแสดงปฏิทิน** 

- 1. ในโหมดเมนู ให้เลือก **ปฏิทิน**
- 2. เลือก **แสดงตาม** <sup>→</sup> **วัน สัปดาห์** หรือ **เดือน**

## **เมื่อต้องการสร้างเหตุการณ์**

- 1. ในโหมดเมนู ให้เลือก **ปฏิทิน**
- 2. เลือก **สร้าง** <sup>→</sup> ชนิดของเหตุการณ์
- 3. ใส่รายละเอียดของเหตุการณ์ แล้วเลือก **บันทึก**

## **เมื่อต้องการดูเหตุการณ์**

1. ในโหมดเมนู ให้เลือก **ปฏิทิน**

- 2. เลือกวันในปฏิทิน
- 3. เลือกเหตุการณ์เพื่อดูรายละเอียด

# **สำรองข้อมูลของคุณ**

ใช้ตัวจัดการแบ็กอัพในการสำรองข้อมูลของคุณ เช่น ข้อความ รายชื่อ และสิ่งที่ต้องทำ ไปยังการ์ดความจำ ของคุณหรือ **ไฟล์ส่วนตัว** ถ้าจำเป็น คุณสามารถคืนค่า ข้อมูลเหล่านี้ไปยังโทรศัพท์ของคุณได้

#### **การสำรองข้อมูลของคุณ**

- 1. ในโหมดเมนู ให้เลือก **การตั้งค่า** <sup>→</sup> **ตัวจัดการ แบ็กอัพ**
- 2. เลือก **แบ็กอัพ**
- 3. เลือกหมวดหมู่ แล้วเลือกรายการที่จะสำรองข้อมูล
- 4. เลือก **แบ็กอัพ**

ข้อมูลจะถูกบันทึกใน **ไฟล์ส่วนตัว** ตามค่าพื้นฐาน

#### **การคืนค่าข้อมูลของคุณ**

- 1. ในโหมดเมนู ให้เลือก **การตั้งค่า** <sup>→</sup> **ตัวจัดการ แบ็กอัพ**
- 2. เลือก **ลงทะเบียน**
- 3. เลือกหมวดหมู่ แล้วเลือกรายการที่จะคืนค่า
- 4. เลือก ลงทะเบียน **ลงทะเบียน**

# **การแก้ไขปัญหาเบื้องต้น**

**เมื่อเปิดเครื่องหรือขณะที่ใช้โทรศัพท์ คุณจะได้รับแจ้ง ให้ใส่รหัสใดรหัสหนึ่งต่อไปนี้**

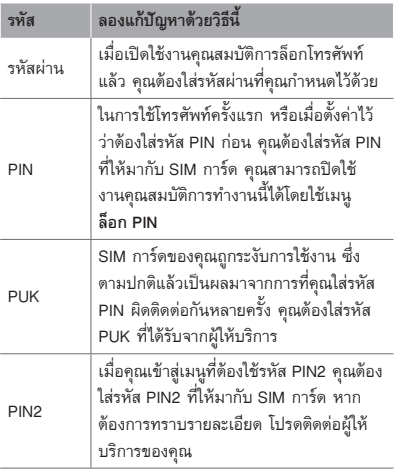

## **โทรศัพท์ของคุณแสดงข้อความ "ไม่พบเครือข่าย" หรือ "เครือข่ายผิดพลาด"**

- เมื่อคุณอยู่ในบริเวณที่มีสัญญาณอ่อนหรือรับ สัญญาณได้ไม่ค่อยดี โทรศัพท์ของคุณอาจรับ สัญญาณไม่ได้เลย ให้ย้ายไปยังบริเวณอื่นแล้ว ลองอีกครั้ง
- คุณไม่สามารถเข้าใช้ทางเลือกบางอย่างหากยังไม่ ได้สมัคร รับบริการนั้นๆ หากต้องการทราบรายละ เอียดเพิ่มเติม โปรดติดต่อผู้ให้บริการ

## **หน้าจอสัมผัสตอบสนองช้าหรือไม่ถูกต้อง**

ถ้าโทรศัพท์ของคุณมีหน้าจอสัมผัสและหน้าจอสัมผัส ตอบสนองอย่างไม่ถูกต้อง ให้ลองทำดังนี้

- นำแผ่นกันรอยที่ปิดไว้ออกจากหน้าจอสัมผัสแผ่นกัน รอยอาจเป็นตัวกันไม่ให้อปกรณ์รับรัการใส่ข้อมลของ คุณและไม่เหมาะที่จะใช้กับอุปกรณ์ที่มีหน้าจอสัมผัส
- ต้องแน่ใจว่ามือของคุณสะอาดและแห้งเมื่อสัมผัสที่ หน้าจอ
- รีสตาร์ทโทรศัพท์เพื่อล้างข้อผิดพลาดชั่วคราวของ ซอฟท์แวร์
- ตรวจสอบว่าได้อัพเกรดซอฟท์แวร์โทรศัพท์เป็น เวอร์ชันล่าสุด

• ถ้าหน้าจอสัมผัสเป็นรอยขูดขีดหรือเสียหาย ให้นำ โทรศัพท์ไปที่ศูนย์บริการซัมซุงที่อยู่ใกล้

#### **สายหลุด**

เมื่อคุณอยู่ในบริเวณที่มีสัญญาณอ่อนหรือรับสัญญาณ ได้ไม่ค่อยดี การเชื่อมต่อเครือข่ายโทรศัพท์ของคุณอาจ หลุด ให้ย้ายไปยังบริเวณอื่นแล้วลองอีกครั้ง

## **คุณต่อสายโทรออกไม่ได้**

- ตรวจสอบว่าคุณได้กดปุ่มโทรออกแล้ว
- ตรวจสอบว่าคุณได้เข้าสู่เครือข่ายโทรศัพท์มือถือ ที่ถูกต้อง
- ตรวจสอบว่าคุณไม่ได้ตั้งค่าการระงับการโทรสำหรับ หมายเลขโทรศัพท์นั้นไว้

## **ผู้อื่นต่อสายโทรเข้าไม่ได้**

- ตรวจสอบให้แน่ใจว่าคุณเปิดเครื่องแล้ว
- ตรวจสอบว่าคุณได้เข้าสู่เครือข่ายโทรศัพท์มือถือ ที่ถูกต้อง
- ตรวจสอบว่าคุณไม่ได้ตั้งค่าการระงับการโทรสำหรับ หมายเลขโทรศัพท์ดังกล่าวที่โทรเข้า

### **ปลายสายไม่ได้ยินเสียงพูดของคุณ**

- ตรวจสอบให้แน่ใจว่านิ้วของคุณไม่ได้บังส่วนที่เป็น ไมโครโฟนในตัวของโทรศัพท์
- ตรวจสอบว่าไมโครโฟนอยู่ใกล้ปากของคุณพอ หรือไม่
- หากคุณใช้หูฟัง ตรวจสอบว่าต่อเข้ากับโทรศัพท์ เรียบร้อยดี

#### **คุณภาพของเสียงไม่ดี**

- ตรวจสอบว่าคุณไม่ได้บังเสาอากาศที่ติดตั้งอยู่ภาย ในโทรศัพท์
- เมื่อคุณอยู่ในบริเวณที่มีสัญญาณอ่อนหรือรับ สัญญาณได้ไม่ค่อยดี โทรศัพท์ของคุณอาจรับ สัญญาณไม่ได้เลย ให้ย้ายไปยังบริเวณอื่นแล้ว ลองอีกครั้ง

## **โทรออกไม่ได้เมื่อโทรจากรายชื่อผู้ติดต่อ**

- ตรวจสอบว่าหมายเลขโทรศัพท์ที่จัดเก็บอยู่ในรายชื่อ เป็นหมายเลขที่ถูกต้อง
- ใส่หมายเลขดังกล่าวอีกครั้ง และบันทึกตามความ เหมาะสม

• ตรวจสอบว่าคุณไม่ได้ตั้งค่าการระงับการโทรสำหรับ หมายเลขโทรศัพท์ในรายชื่อ

**โทรศัพท์ส่งเสียงบี๊ปและไอคอนแบตเตอรี่กะพริบ** กำลังไฟแบตเตอรี่อ่อน ชาร์จหรือเปลี่ยนแบตเตอรี่เพื่อ ให้สามารถใช้โทรศัพท์ต่อไปได้

## **แบตเตอรี่ชาร์จกำลังไฟได้ไม่ดีหรือโทรศัพท์ดับไปเอง**

- ขั้วแบตเตอรี่อาจสกปรก เช็ดโลหะสีทองด้วยผ้าที่นุ่ม และสะอาด แล้วลองชาร์จแบตเตอรี่ใหม่อีกครั้ง
- หากแบตเตอรี่ชาร์จกำลังไฟได้ไม่เต็มที่อีกต่อไป ให้ทิ้งแบตเตอรี่เก่าด้วยวิธีที่เหมาะสม และเปลี่ยน แบตเตอรี่ใหม่ (ดูข้อบัญญัติในท้องถิ่นของคุณ หากต้องการทราบคำแนะนำเพื่อการกำจัดอย่าง เหมาะสม)

#### **ถ้าจับดูจะพบว่าโทรศัพท์ร้อน**

เมื่อคุณใช้แอพพลิเคชั่นที่ต้องใช้กำลังไฟเพิ่มขึ้น หรือ ใช้แอพพลิเคชั่นบนโทรศัพท์เป็นเวลานาน โทรศัพท์ของ คุณจะร้อน ซึ่งเป็นเรื่องปกติและไม่มีผลต่ออายุการใช้ งานหรือประสิทธิภาพของโทรศัพท์แต่อย่างใด

## **ข้อความแสดงข้อผิดพลาดปรากฏขึ้นเมื่อเริ่มใช้กล้อง**

โทรศัพท์มือถือของซัมซุงจะต้องมีความจำที่ใช้ได้และ พลังงานแบตเตอรี่ที่เพียงพอในการใช้งานแอพพลิเคชั่น กล้องถ่ายรูป หากคุณได้รับข้อความแสดงข้อผิดพลาด เมื่อเริ่มใช้กล้อง ให้ลองใช้วิธีต่อไปนี้:

- ชาร์จแบตเตอรี่หรือเปลี่ยนเป็นแบตเตอรี่ที่ชาร์จเต็ม
- เพิ่มความจำบางส่วนโดยการถ่ายโอนไฟล์ไปยัง PC หรือลบไฟล์ออกจากโทรศัพท์
- เริ่มโทรศัพท์ใหม่ หากคุณยังคงพบปัญหาเกี่ยวกับ แอพพลิเคชั่น กล้องถ่ายรูปหลังจากลองใช้คำแนะนำ เหล่านี้แล้ว ให้ติดต่อศูนย์บริการซัมซุง

## **ข้อความแสดงข้อผิดพลาดปรากฏขึ้นเมื่อเปิดไฟล์ เพลง**

ไฟล์เพลงบางไฟล์ไม่สามารถเล่นได้กับโทรศัพท์มือถือ ของซัมซุงด้วยเหตุผลบางประการ หากคุณได้รับ ข้อความแสดงข้อผิดพลาดเมื่อเปิดไฟล์เพลงในโทรศัพท์ ของคุณ ให้ลองใช้วิธีต่อไปนี้

• เพิ่มความจำบางส่วนโดยการถ่ายโอนไฟล์ไปยัง PC หรือลบไฟล์ออกจากโทรศัพท์

- ตรวจสอบให้แน่ใจว่าไฟล์เพลงไม่ได้มีการป้องกัน การจัดการลิขสิทธิ์ดิจิตอล (DRM) หากไฟล์นั้นมี การป้องกัน DRM ควรแน่ใจว่าคุณได้รับการอนุญาต หรือคีย์ที่เหมาะสมในการเล่นไฟล์
- ตรวจสอบให้แน่ใจว่าโทรศัพท์ของคุณรองรับรูปแบบ ไฟล์

## **ไม่พบอุปกรณ์บลูทูธอื่น**

- ตรวจสอบให้แน่ใจว่าได้เปิดใช้งานคุณสมบัติไร้สาย ของบลูทูธในโทรศัพท์ของคุณแล้ว
- ตรวจสอบให้แน่ใจว่าอุปกรณ์ที่คุณต้องการเชื่อมต่อ ได้เปิดใช้งานคุณสมบัติไร้สายของบลูทูธแล้ว (หากจำเป็น)
- ตรวจสอบว่าโทรศัพท์ของคุณและอุปกรณ์บลูทูธอื่น อยู่ภายในช่วงระยะสูงสุดของบลูทูธ (10 เมตร)

หากคำแนะนำข้างต้นไม่สามารถแก้ไขปัญหาได้ ให้ติด ต่อศูนย์บริการของซัมซุง

## **สร้างการเชื่อมต่อไม่ได้เมื่อคุณเชื่อมต่อโทรศัพท์ เข้ากับ PC**

- ตรวจสอบว่าสายเชื่อมต่อข้อมูลกับ PC ที่ใช้สามารถ ใช้งานได้กับโทรศัพท์ของคุณ
- ตรวจสอบว่าคุณได้ติดตั้งไดรเวอร์ที่เหมาะสมและ อัพเดทใน PC ของคุณแล้ว

## **โทรศัพท์ของคุณหยุดการทำงานหรือมีข้อผิดพลาด ร้ายแรง**

หากโทรศัพท์ของคุณหยุดการทำงานหรือไม่ตอบสนอง คุณอาจต้องปิดโปรแกรมหรือตั้งค่าอุปกรณ์ใหม่เพื่อให้ ได้การทำงานกลับคืนมา ถ้าโทรศัพท์หยุดการทำงาน และไม่ตอบสนอง ให้ถอดแบตเตอรี่ออก ใส่แบตเตอรี่ อันใหม่ และเปิดโทรศัพท์

# **ข้อควรระวังเพื่อความ ปลอดภัย**

เพื่อป้องกันการบาดเจ็บที่อาจเกิดขึ้นกับตัวคุณและผู้อื่นหรือความเสีย หายของอุปกรณ์ของคุณ ควรอ่านข้อมูลต่อไปนี้ก่อนใช้งานอุปกรณ์

**คำเตือน: การป้องกันไฟช็อต, ไฟไหม้และการระเบิด**

**ห้ามใช้สายไฟหรือปลั๊กที่ชำรุด หรือเต้าเสียบไฟฟ้าที่หลวม**

**ไม่ควรสัมผัสสายไฟขณะมือเปียก หรือถอดเครื่องชาร์จออกด้วย การดึงที่สายไฟ**

**อย่างอสายไฟหรือทำให้สายไฟเสียหาย**

**ไม่ควรใช้อุปกรณ์ขณะชาร์จหรือสัมผัสอุปกรณ์ขณะมือเปียก**

**อย่าทำให้เครื่องชาร์จหรือแบตเตอรี่เกิดการลัดวงจร**

**ไม่ควรทำให้เกิดการกระแทกหรือทำเครื่องชาร์จหรือแบตเตอรี่หล่น**

**ไม่ควรชาร์จแบตเตอรี่ด้วยเครื่องชาร์จที่ไม่ได้รับอนุญาตจากผู้ผลิต**

**ไม่ใช้อุปกรณ์ของคุณในช่วงฝนฟ้าคะนอง** อุปกรณ์ของคุณอาจทำงานผิดพลาดและความเสี่ยงของไฟฟ้าช็อตเพิ่ม ขึ้น

#### **ไม่ควรใช้แบตเตอรี่ลิเธียมไอออน (Li-Ion) ที่ชำรุดหรือรั่ว**

ในการกำจัดแบตเตอรี่ชนิด Li-Ion อย่างปลอดภัย ให้ติดต่อศูนย์บริการ ที่ได้รับอนุญาตใกล้เคียง

**การจัดการและกำจัดแบตเตอรี่และเครื่องชาร์จด้วยความเอาใจใส่**

- ควรใช้แบตเตอรี่และเครื่องชาร์จที่ผ่านการรับรองจากซัมซุงและ ออกแบบมาสำหรับอุปกรณ์ของคุณโดยเฉพาะเท่านั้น การนำ แบตเตอรี่และเครื่องชาร์จที่ใช้ด้วยกันไม่ได้มาใช้อาจก่อให้เกิดการ บาดเจ็บหรือความเสียหายร้ายแรงกับอุปกรณ์ของคุณ
- ไม่ควรกำจัดแบตเตอรี่หรืออุปกรณ์ด้วยการเผาโดยเด็ดขาด ควรปฏิบัติ ตามข้อกำหนดของแต่ละพื้นที่ในการกำจัดแบตเตอรี่หรืออุปกรณ์ที่ใช้ แล้ว
- ไม่ควรวางแบตเตอรี่หรืออุปกรณ์ไว้บนหรือในอุปกรณ์ทำความร้อน ต่างๆ เช่น เตาไมโครเวฟ หรืออุปกรณ์ที่มีการแผ่รังสี เป็นต้น เนื่อง จากแบตเตอรี่อาจระเบิดได้หากความร้อนภายในสูงเกินไป
- ไม่ควรนำแบตเตอรี่ไปกระแทกกับวัตถุอื่นใด รวมทั้งไม่ควรเจาะ แบตเตอรี่ระมัดระวังไม่ให้แบตเตอรี่สัมผัสกับความดันภายนอกที่สูง เนื่องจากอาจก่อให้เกิดการลัดวงจรภายในและความร้อนภายใน แบตเตอรี่เพิ่มขึ้นสูงเกินกว่าปกติ

#### **การป้องกันอุปกรณ์, แบตเตอรี่ และเครื่องชาร์จไม่ให้เกิดความ เสียหาย**

- ไม่ควรวางอุปกรณ์ของคุณและแบตเตอรี่ในบริเวณที่เย็นจัดหรือร้อน จัดจนเกินไป
- อุณหภูมิที่สูงเกินไปอาจทำให้อุปกรณ์ผิดรูปและความจุในการชาร์จ กำลังไฟลดลงและอุปกรณ์ของคุณและแบตเตอรี่มีอายุการใช้งานสั้นลง
- ระมัดระวังไม่ให้แบตเตอรี่สัมผัสกับวัตถุที่เป็นโลหะ เนื่องจากอาจทำให้ ขั้ว + และขั้ว - ของแบตเตอรี่เชื่อมต่อกัน ส่งผลให้แบตเตอรี่เสียหาย ชั่วคราวหรือถาวรได้
- ไม่ควรใช้แบตเตอรี่และเครื่องชาร์จที่ได้รับความเสียหาย

## **ข้อควรระวัง: ปฏิบัติตามคำเตือนและระเบียบข้อบังคับเกี่ยว กับความปลอดภัยทั้งหมดขณะใช้อุปกรณ์ในพื้นที่ที่จำกัด การใช้งาน**

#### **ปิดอุปกรณ์ในที่ห้ามใช้**

ปฏิบัติตามระเบียบข้อบังคับใดๆ ที่ห้ามใช้อุปกรณ์มือถือในบางพื้นที่

#### **ไม่ควรใช้อุปกรณ์ใกล้กับอุปกรณ์อิเล็คทรอนิคส์อื่นๆ** อุปกรณ์อิเล็คทรอนิคส์ส่วนมากจะใช้สัญญาณคลื่นความถี่วิทยุ ซึ่ง

อุปกรณ์ของคุณอาจรบกวนการทำงานของอุปกรณ์อิเล็คทรอนิคส์อื่นๆ ได้

## **ไม่ควรใช้อุปกรณ์ของคุณใกล้กับเครื่องกระตุ้นกล้ามเนื้อหัวใจ**

- หากเป็นไปได้ ให้หลีกเลี่ยงการใช้อปกรณ์ใกล้กับเครื่องกระตุ้น กล้ามเนื้อหัวใจภายในระยะ 15 ซม. เนื่องจากอุปกรณ์ของคุณจะ รบกวนการทำงานของเครื่องกระตุ้นกล้ามเนื้อหัวใจ
- คุณต้องใช้อุปกรณ์ของคุณให้ห่างจากเครื่องกระตุ้นกล้ามเนื้อหัวใจ อย่างน้อย 15 ซม
- เพื่อลดโอกาสในการรบกวนการทำงานของเครื่องกระตุ้นกล้ามเนื้อ หัวใจ ให้ใช้อุปกรณ์ในด้านตรงข้ามกับเครื่องกระตุ้นกล้ามเนื้อหัวใจ

#### **ไม่ควรใช้อุปกรณ์ในโรงพยาบาลหรือใกล้อุปกรณ์ทางการแพทย์ต่างๆ ที่อาจได้รับการรบกวนจากคลื่นความถี่วิทยุ**

หากคุณต้องใช้อุปกรณ์ทางการแพทย์ใดๆ เป็นการส่วนตัว ให้ติดต่อผู้ ผลิตอุปกรณ์เพื่อให้แน่ใจถึงความปลอดภัยของอุปกรณ์จากคลื่นความถี่ วิทยุ
# **หากคุณใช้เครื่องช่วยฟัง ให้ติดต่อผู้ผลิตเพื่อขอข้อมูลเกี่ยวกับคลื่น วิทยุรบกวน**

เครื่องช่วยฟังบางประเภทอาจได้รับการรบกวนจากคลื่นความถี่วิทยุของ อุปกรณ์ของคุณ ติดต่อผู้ผลิตเพื่อตรวจสอบให้แน่ใจถึงความปลอดภัย ของเครื่องช่วยฟังของคุณ

# **การปิดอุปกรณ์ในบริเวณที่เสี่ยงต่อการระเบิดได้ง่าย**

- ปิดอุปกรณ์ในบริเวณที่เสี่ยงต่อการระเบิดได้ง่ายแทนการถอด แบตเตอรี่
- ปฏิบัติตามระเบียบข้อบังคับ, คำแนะนำ และป้ายต่างๆ ในบริเวณที่ เสี่ยงต่อการระเบิดได้ง่ายเสมอ
- ห้ามใช้โทรศัพท์ในบริเวณที่มีการเปลี่ยนถ่ายน้ำมัน (เช่น สถานีบริการ น้ำมัน) หรือบริเวณที่ใกล้เชื้อเพลิงหรือสารเคมีต่างๆ
- ไม่ควรจัดเก็บหรือพกพาของเหลวที่ติดไฟได้ ก๊าซ หรือวัสดุที่ระเบิด ได้ง่ายไว้ในบริเวณเดียวกับอุปกรณ์ ชิ้นส่วนของอุปกรณ์ หรืออุปกรณ์ เสริม

# **ปิดอุปกรณ์ของคุณเมื่ออยู่บนเครื่องบิน**

การใช้งานอุปกรณ์ขณะอยุ่บนเครื่องบินเป็นสิ่งผิดกฎหมาย อุปกรณ์ ของคุณอาจรบกวนการทำงานของอุปกรณ์นำทางอิเล็คทรอนิคส์ของ เครื่องบินได้

## **อุปกรณ์อิเล็คทรอนิคส์ในยานยนต์อาจทำงานผิดปกติ เนื่องจาก คลื่นความถี่วิทยุของอุปกรณ์ของคุณ**

อุปกรณ์อิเล็คทรอนิคส์ในรถยนต์อาจทำงานผิดปกติ เนื่องจากคลื่น ความถี่วิทยของอปกรณ์ของคุณ สำหรับข้อมูลเพิ่มเติม โปรดติดต่อ ผู้ผลิต

# **ปฏิบัติตามคำเตือนและระเบียบข้อบังคับเกี่ยวกับความ ปลอดภัยทั้งหมดในการใช้งานอุปกรณ์มือถือขณะขับรถ**

ขณะขับรถ การขับรถอย่างปลอดภัยเป็นความรับผิดชอบอันดับแรก ของคุณ ห้ามใช้อุปกรณ์มือถือขณะขับรถตามข้อบังคับทางกฎหมาย เพื่อความปลอดภัยของตัวคุณและผู้อื่น ให้ใช้วิจารณญาณและจดจำ เคล็ดลับต่างๆ ดังนี้:

- ใช้อุปกรณ์แฮนด์ฟรี
- ทำความรู้จักอุปกรณ์ของคุณและคุณสมบัติที่เป็นประโยชน์ต่างๆ เช่น การโทรด่วนและการโทรซ้ำ คุณสมบัติเหล่านี้จะช่วยลดเวลาที่จำเป็น ในการโทรออกหรือรับสายบนอุปกรณ์มือถือของคุณ
- วางอุปกรณ์ของคุณในตำแหน่งที่หยิบใช้ง่าย สามารถใช้งานอุปกรณ์ ไร้สายของคุณได้โดยไม่ต้องละสายตาจากท้องถนน หากคุณมีสาย เรียกเข้าในช่วงเวลาที่ไม่เหมาะสม ให้บริการข้อความเสียงตอบรับ แทนคุณ
- ให้อีกฝ่ายที่คุณสนทนาอยู่ด้วยทราบว่าคุณกำลังขับรถ พักสายใน ช่วงการจราจรที่ติดขัดมากหรือในสภาพอากาศที่เลวร้าย ฝนตก, ลูกเห็บ, หิมะ, น้ำแข็ง และจราจรติดขัดมากเป็นสภาวะที่อันตราย
- อย่าจดบันทึกหรือค้นหาหมายเลขโทรศัพท์ การจดลงในรายการ "สิ่งที่ต้องทำ" หรือเปิดดูสมุดโทรศัพท์จะเป็นการดึงความสนใจคุณ จากความรับผิดชอบหลักในการขับขี่อย่างปลอดภัย
- การโทรตามความเหมาะสมและประเมินการจราจร โทรออกเมื่อไม่มี การเคลื่อนที่หรือก่อนที่จะมาถึงจุดที่จราจรติดขัด ลองวางแผนการ โทรเมื่อรถของคุณหยุดอยู่กับที่ หากจำเป็นต้องโทรออก ให้กดหมาย เลขสองสามเลขเท่านั้นตรวจสอบสภาพถนนและกระจกของคุณ จากนั้น ให้กดหมายเลขต่อ
- อย่าสนทนาด้วยความเครียดหรือใช้อารมณ์ซึ่งอาจทำให้เสียสมาธิได้ ควรทำให้อีกฝ่ายที่คุณสนทนาด้วยทราบว่าคุณกำลังขับรถอยู่ และพัก การสนทนาที่อาจดึงความสนใจของคุณออกจากท้องถนน
- การใช้อุปกรณ์เพื่อโทรขอความช่วยเหลือ โทรออกไปยังหมายเลข ฉุกเฉิน ท้องถิ่น ในกรณีที่เกิดไฟไหม้, อุบัติเหตุบนท้องถนนหรือ การรักษา ฉุกเฉินทางการแพทย์
- ใช้อุปกรณ์ของคุณเพื่อช่วยเหลือผู้อื่นในกรณีฉุกเฉิน หากคุณพบเห็น อุบัติเหตุ ทางรถยนต์, อาชญากรรม หรือเหตุฉุกเฉินร้ายแรงใดๆที่ ก่อให้เกิด อันตรายถึงชีวิต ให้โทรไปยังหมายเลขฉุกเฉินท้องถิ่นของ คุณ
- โทรหาหน่วยช่วยเหลือบนท้องถนน หรือหน่วยงานหรือหมายเลข หน่วยช่วยเหลือพิเศษใดๆ เมื่อจำเป็น หากคุณพบเห็นรถยนต์ประสบ อุบัติเหตุไม่ร้ายแรง, ป้ายจราจรเสียหาย, อุบัติเหตุบนถนนเล็กน้อยที่ ไม่มีผู้ได้รับบาดเจ็บ หรือทราบว่ามีการโจรกรรมรถยนต์ ให้โทรติดต่อ หน่วยช่วยเหลือบนท้องถนนหรือหน่วยงานหรือหมายเลขโทรศัพท์ พิเศษอื่นๆ

# **การดูแลรักษาและใช้งานอุปกรณ์มือถือของคุณ**

### **ควรให้อุปกรณ์ของคุณแห้ง**

- ความชื้นและของเหลวทุประเภทอาจทำให้ชิ้นส่วนอุปกรณ์หรือวงจร อิเล็คทรอนิคส์เสียหาย
- เมื่ออุปกรณ์เปียก ให้ถอดแบตเตอรื่ออกโดยไม่ต้องเปิดอุปกรณ์ ให้ผ้า เช็ดอุปกรณ์ให้แห้งและส่งเข้าศูนย์บริการ
- ของเหลวใดๆ อาจเปลี่ยนสีของป้ายที่แสดงความเสียหายจากน้ำ ภายในอุปกรณ์ ความเสียหายจากน้ำของอุปกรณ์ของคุณอาจทำให้ สิทธิ์ในการรับประกันสินค้าจากผู้ผลิตเป็นโมฆะ

**ห้ามใช้หรือเก็บอุปกรณ์ในบริเวณที่มีฝุ่นและสกปรก** ฝุ่นอาจทำให้อุปกรณ์ทำงานผิดปกติได้

# **อย่าเก็บอุปกรณ์ของคุณบนที่ลาดเอียง** หากอปกรณ์ตกหล่น อาจได้รับความเสียหายได้

# **อย่าเก็บอุปกรณ์ในที่ร้อนหรือเย็นจัด ให้ใช้อุปกรณ์ที่อุณหภูมิ -20**° **C ถึง 50**° **C**

- อุปกรณ์ของคุณสามารถระเบิดได้หากวางไว้ภายในรถยนต์ที่ปิดสนิท เนื่องจากอุณหภูมิในรถอาจสูงถึง 80° C
- อย่าวางอุปกรณ์ถูกแสงแดดโดยตรงเป็นเวลานาน (เช่นบนแผงหน้าปัด รถยนต์)
- ให้เก็บแบตเตอรี่ที่อุณหภูมิ 0° C ถึง 40° C

### **อย่าเก็บอุปกรณ์ไว้กับวัตถุโลหะต่างๆ เช่น เหรียญ, กุญแจ และ สร้อยคอ**

- อุปกรณ์ของคุณอาจผิดรูปหรือทำงานผิดปกติ
- หากขั้วแบตเตอรี่สัมผัสกับวัตถุโลหะ อาจทำให้เกิดไฟไหม้ได้

### **อย่าเก็บอุปกรณ์ของคุณใกล้กับสนามแม่เหล็ก**

- อุปกรณ์ของคุณอาจทำงานผิดปกติหรือแบตเตอรี่จะคายประจุออกจาก การสัมผัสถูกสนามแม่เหล็ก
- การ์ดที่มีแถบแม่เหล็ก รวมถึงบัตรเครดิต, บัตรโทรศัพท์, สมุดเงิน ฝาก และบัตรผ่านขึ้นเครื่องอาจเสียหายได้ในบริเวณสนามแม่เหล็ก
- ไม่ควรใช้ซองใส่โทรศัพท์หรืออุปกรณ์เสริมที่มีส่วนประกอบเป็นแม่ เหล็กรวมทั้งไม่ควรปล่อยให้อุปกรณ์สัมผัสกับสนามแม่เหล็กเป็นเวลา นานๆ

## **อย่าเก็บอุปกรณ์ของคุณใกล้หรืออยู่ในฮีตเตอร์, ไมโครเวฟ, อุปกรณ์ ทำอาหารร้อน หรือบรรจุภัณฑ์แรงดันสูง**

- แบตเตอรี่อาจรั่วได้
- อุปกรณ์คุณอาจร้อนจัดและทำให้เกิดไฟไหม้ได้

#### **อย่าทำอุปกรณ์ตกหล่นหรือทำให้เกิดการกระแทก**

- หน้าจอของอุปกรณ์อาจเสียหาย
- หากงอหรือผิดรูป อุปกรณ์ของคุณอาจเสียหายหรือชิ้นส่วนอาจทำงาน ผิดปกติ

# **อย่าใช้แฟลชใกล้กับดวงตาของผู้อื่นหรือสัตว์ต่างๆ**

การใช้แฟลชใกล้กับดวงตาอาจทำให้สูญเสียความสามารถในการมองเห็น ชั่วคราวหรืออาจเป็นอันตรายต่อดวงตาได้

# **การดูแลให้แบตเตอรี่และเครื่องชาร์จมีอายุการใช้งานนานที่สุด**

- ไม่ควรชารจ์แบตเตอรี่นานติดต่อกันเกินกว่า 1 สัปดาห์ เนื่องจากการ ชาร์จกำลังไฟมากเกินไปจะทำให้อายการใช้งานของแบตเตอรี่สั้นลง
- แบตเตอรี่ไม่ได้ใช้จะคายประจุออกเรื่อยๆ ตามเวลาที่ผ่านไป ดังนั้น ควรนำมาชาร์จกำลังไฟใหม่อีกครั้งก่อนใช้งาน
- ถอดปลั๊กไฟของเครื่องชาร์จออกทุกครั้งเมื่อไม่ใช้งาน
- ใช้แบตเตอรี่อย่างถูกต้องตามวัตถุประสงค์การใช้งานเท่านั้น

# **ใช้แบตเตอรี่, เครื่องชาร์จ, อุปกรณ์เสริมและอุปกรณ์ใดๆที่ได้รับ อนุญาตจากผู้ผลิต**

- การใช้แบตเตอรี่หรือเครื่องชาร์จทั่วไปอาจทำให้อายุการใช้งานของ อุปกรณ์ลดลงหรืออาจทำให้อุปกรณ์ทำงานผิดปกติ
- ซัมซุงไม่ขอรับผิดชอบต่อความปลอดภัยของผู้ใช้ขณะใช้งานอุปกรณ์ เสริมหรืออุปกรณ์ใดๆ ที่ไม่ได้รับอนุญาตจากซัมซุง

# **ไม่ควรกัดหรือดูดอุปกรณ์หรือแบตเตอรี่**

- การทำเช่นนั้นอาจทำให้อุปกรณ์เสียหายหรือทำให้ระเบิดได้
- หากเด็กใช้งานอุปกรณ์ ควรแน่ใจว่าเด็กๆ สามารถใช้งานได้อย่างถูกต้อง

**ในการสนทนาด้วยอุปกรณ์:**

- ถืออุปกรณ์ตั้งตรงแบบเดียวกับโทรศัพท์ทั่วไป
- พูดผ่านไมโครโฟนโดยตรง
- หลีกเลี่ยงการสัมผัสกับเสาอากาศที่ติดตั้งอยู่ภายในอุปกรณ์ การสัมผัส เสาอากาศอาจทำให้คุณภาพการโทรลดลงหรือส่งคลื่นความถี่วิทยุมาก กว่าปกติ

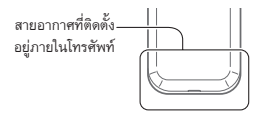

• ถืออุปกรณ์อย่างหลวมๆกดปุ่มเบาๆพยายามใช้คุณลักษณะการทำงาน พิเศษที่ลดจำนวนปุ่มที่ต้องกด (เช่น ข้อความที่ตั้งไว้ และการคาด เดาคำที่พิมพ์เป็นต้น) และหยุดพักการใช้งานเป็นช่วงๆ

## **การปกป้องหูจากเสียงที่ดังเกินไป**

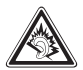

- การรับฟังเสียงที่ดังเกินไปอาจเป็นอันตรายต่อการ ได้ยินของคุณ
- การรับฟังเสียงดังขณะขับขี่อาจรบกวนสมาธิของ คุณและอาจทำให้เกิดอุบัติเหตุได้
- ควรลดระดับเสียงลงอยู่เสมอก่อนที่จะเสียบหูฟังใน แหล่งที่มาเสียง และใช้การตั้งค่าระดับเสียงต่ำสุด เท่าที่จำเป็นในการรับฟังการสนทนาหรือเพลง

**การใช้ความระมัดระวังขณะใช้อุปกรณ์ระหว่างเดินหรือเคลื่อนที่** ควรสนใจต่อสิ่งรอบข้างอยู่เสมอเพื่อหลีกเลี่ยงการบาดเจ็บของตัวคุณเอง หรือผู้อื่น

## **ไม่ควรใส่อุปกรณ์ของคุณไว้ที่กระเป๋าหลังหรือรอบเอว** คุณอาจได้รับบาดเจ็บหรือทำให้อุปกรณ์เสียหายหากคุณล้มลง

#### **อย่าถอดประกอบ, ดัดแปลง หรือซ่อมแซมอุปกรณ์ของคุณ**

- การเปลี่ยนแปลงหรือการดัดแปลงใดๆ กับอุปกรณ์ของคุณอาจทำ ให้การรับประกันสินค้าจากผู้ผลิตเป็นโมฆะ ในการรับบริการ ให้นำ อุปกรณ์ของคุณไปที่ศูนย์บริการของซัมซุง
- อย่าถอดประกอบหรือเจาะแบตเตอรี่ เนื่องจากอาจทำให้เกิดการระเบิด หรือไฟไหม้ได้

## **ไม่ควรทาสีอุปกรณ์ของคุณ**

เนื่องจากสีอาจก่อให้เกิดการอุดตันตามร่องของชิ้นส่วนที่ถอดได้และอาจ ทำให้ทำงานผิดปกติ หากคุณมีอาการแพ้ชิ้นส่วนที่เป็นสีหรือโลหะของ อุปกรณ์ ให้หยุดใช้งานอุปกรณ์และปรึกษาแพทย์

# **ในการทำความสะอาดอุปกรณ์:**

- เช็ดอุปกรณ์และเครื่องชาร์จด้วยผ้าหรือยาง
- ทำความสะอาดขั้วของแบตเตอรี่ด้วยสำลีก้อนหรือผ้า
- อย่าใช้สารเคมีหรือผงซักฟอก

# **อย่าใช้งานอุปกรณ์หากหน้าจอร้าวหรือแตก** กระจกหรืออะครีลิคที่แตกร้าวอาจทำให้มือหรือใบหน้าของคุณได้รับบาด

เจ็บได้นำอุปกรณ์ของคุณไปที่ศูนย์บริการของซัมซุงเพื่อรับการซ่อมแซม

# **อย่าใช้อุปกรณ์เพื่อการอื่นใดนอกเหนือจากการใช้งานปกติ**

**หลีกเลี่ยงการรบกวนผู้อื่นเมื่อใช้งานอุปกรณ์ในที่สาธารณะ**

# **ไม่ควรอนุญาตให้เด็กๆ ใช้งานอุปกรณ์ของคุณ**

อุปกรณ์ของคุณไม่ใช่ของเล่น การอนุญาตให้เด็กเล่นเนื่องจากอาจได้รับ บาดเจ็บที่ตัวเด็กเองและผู้อื่นได้, ทำให้อุปกรณ์เสียหาย หรือโทรออกซึ่ง จะเพิ่มค่าใช้จ่ายของคุณได้

# **การติดตั้งอุปกรณ์มือถือและอุปกรณ์ที่เกี่ยวข้องด้วยความระมัดระวัง**

- ตรวจสอบด้วยว่าอุปกรณ์มือถือหรืออุปกรณ์ใดๆ ที่นำมาใช้ภายใน รถของคุณได้รับการติดตั้งอย่างแน่นหนา
- ไม่ควรวางอุปกรณ์และอุปกรณ์เสริมไว้ใกล้หรืออยู่ในบริเวณที่ ถุงลมนิรภัยจะพองตัวออกมา เนื่องจากการติดตั้งอุปกรณ์ไร้สาย อย่างผิดวิธีอาจก่อให้เกิดการบาดเจ็บอย่างรุนแรงเมื่อถุงลมนิรภัย พองตัวออกมาอย่างรวดเร็ว

## **การเลือกใช้บริการซ่อมบำรุงและดูแลรักษาอุปกรณ์จากผู้ให้บริการ ที่มีคุณภาพเท่านั้น**

การเลือกใช้บริการซ่อมบำรุงและดูแลรักษาอุปกรณ์จากผู้ให้บริการที่ไม่มี คุณภาพอาจทำให้อุปกรณ์ของคุณเสียหายและอาจทำให้สิทธิในการรับ ประกันของผู้ผลิตเป็นโมฆะได้

### **การใช้ SIM การ์ดหรือการ์ดความจำด้วยความเอาใจใส่**

- ไม่ควรถอดการ์ดในขณะที่อุปกรณ์กำลังโอนหรือเข้าใช้งานข้อมูล ภายในเครื่อง มิฉะนั้นอาจทำให้ข้อมูลที่มีอยู่หายไปและ/หรือเกิดความ เสียหายกับการ์ดหรืออุปกรณ์
- ไม่ปล่อยให้การ์ดถูกกระแทกอย่างแรง สัมผัสกับไฟฟ้าสถิตและถูก คลื่นไฟฟ้าจากอุปกรณ์อื่นๆ รบกวน
- ไม่ควรสัมผัสหรือนำวัตถุที่เป็นโลหะไปสัมผัสกับบริเวณที่เป็นสีทอง หรือขั้วทั้งสองข้าง หากพบว่าการ์ดสกปรก ให้เช็ดด้วยผ้านุ่ม

## **การเตรียมพร้อมเพื่อใช้บริการฉุกเฉินได้อย่างทันท่วงที**

ในบางพื้นที่หรือบางสถานการณ์ คุณอาจไม่สามารถต่อสายไปยังหมาย เลขฉุกเฉินโดยใช้อุปกรณ์ของคุณได้ เมื่อต้องเดินทางไปยังที่ห่างไกล หรือพื้นที่ที่ยังไม่พัฒนา ควรเตรียมวิธีที่เป็นทางเลือกอื่นในการติดต่อผู้ ให้บริการเมื่อเกิดเหตุฉุกเฉิน

### **โปรดสำรองข้อมูลที่สำคัญไว้ให้เรียบร้อย** ทางซัมซุงจะไม่รับผิดชอบในกรณีที่ข้อมูลสูญหาย

# **ห้ามแจกจ่ายสื่อที่ได้รับการคุ้มครองลิขสิทธิ์**

ห้ามแจกจ่ายสื่อที่ได้รับการคุ้มครองลิขสิทธิ์ที่คุณบันทึกไว้ให้แก่ผู้อื่น โดยไม่ได้รับอนุญาตจากเจ้าของเนื้อหา การทำเช่นนี้อาจเป็นการละเมิด กฎหมายลิขสิทธิ์ ผู้ผลิตจะไม่รับผิดต่อประเด็นทางกฎหมายใดๆ ที่เกิด จากการใช้สื่อที่มีลิขสิทธิ์โดยมิชอบของผู้ใช

# **เครื่องโทรคมนาคมและอุปกรณ์นี้มีความสอดคล้องตาม** ข้อกำหนดของกทช

เครื่องวิทยุคมนาคมนี้มีอัตราดูดกลืนพลังงานจำเพาะ (SpecificAbsorption Rate –SAR) อันเนื่องมาจากเครื่องวิทยุคมนาคม เท่ากับ 0.861 W/kg ซึ่งสอดคล้องตามมาตราฐานความปลอดภัยต่อ สุขภาพของมนุษย์จากการใช้เครื่องวิทยุคมนาคมที่คณะกรรมการกิจการ โทรคมนาคมแห่งชาติกำหนด

# **การกำจัดผลิตภัณฑ์นี้อย่างถูกวิธี**

(ขยะประเภทอปกรณ์ไฟฟ้าและอิเล็กทรอนิกส์)

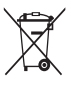

(เป็นสัญลักษณ์ที่ใช้ทั่วไปในประเทศที่เป็นสมาชิกสหภาพยุโ รปและประเทศอื่นๆ ในทวีปยุโรป ทั้งนี้ แต่ละประเทศจะมีร ะบบจัดเก็บและกำจัดขยะที่แยกจากกัน)

สัญลักษณ์นี้ที่ปรากฏบนผลิตภัณฑ์ อุปกรณ์เสริมหรือ ในเอกสารประชาสัมพันธ์ แสดงให้ทราบว่าไม่ควรทิ้ง

ผลิตภัณฑ์นั้นๆ และอุปกรณ์เสริมอิเล็กทรอนิกส์ (เช่น อุปกรณ์ชาร์จ เฮดเซ็ท สาย USB) รวมกับขยะทั่วไปอื่นๆ เมื่อหมดอายุการใช้งาน เพื่อป้องกันไม่ให้มนุษย์หรือสิ่งแวดล้อมได้รับผลกระทบที่อาจเกิดขึ้นจาก การทิ้งขยะที่ไม่มีการควบคุม โปรดแยกผลิตภัณฑ์เหล่านี้ออกจากขยะ ประเภทอื่นๆ และนำกลับมาใช้ใหม่ด้วยความรับผิดชอบ เพื่อส่งเสริมให้ มีการหมุนเวียนใช้ทรัพยากรอย่างยั่งยืน

ผู้ใช้ที่ซื้อผลิตภัณฑ์นี้เพื่อใช้ส่วนตัวควรติดต่อร้านค้าที่ซื้อหรือหน่วยงานร าชการในท้องถิ่นเพื่อขอทราบรายละเอียดเกี่ยวกับสถานที่และวิธีการนำ ผลิตภัณฑ์เหล่านี้กลับมาใช้ใหม่ เพื่อรักษาสิ่งแวดล้อม

ผู้ใช้ที่เป็นองค์กรควรติดต่อผู้จำหน่ายและตรวจสอบเงื่อนไขและข้อตกลง ที่กำหนดไว้ในสัญญาซื้อผลิตภัณฑ์นี้ ไม่ควรทิ้งผลิตภัณฑ์ชิ้นนี้และ อุปกรณ์เสริมอิเล็กทรอนิกส์รวมกับขยะอื่นๆ ที่เกิดขึ้นจากการพาณิชย์ ที่จะนำไปกำจัดภายหลัง

# **การกำจัดแบตเตอรี่ในผลิตภัณฑ์นี้อย่างถูกวิธี**

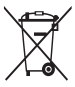

(เป็นสัญลักษณ์ที่ใช้ทั่วไปในประเทศที่เป็นสมาชิกสหภาพ ยุโรปและประเทศอื่นๆ ในทวีปยุโรป ทั้งนี้ แต่ละประเทศ จะมีระบบส่งคืนแบตเตอรี่และกำจัดขยะที่แยกจากกัน) สัญลักษณ์นี้บนแบตเตอรี่ คู่มือการใช้ หรือบรรจุภัณฑ์บอก

ให้รู้ว่าไม่ควรทิ้งแบตเตอรี่ในผลิตภัณฑ์นี้รวมกับขยะทั่วไปอื่นๆ เมื่อหมด อายการใช้งาน ป้ายสัญลักษณ์ทางเคมี Hg Cd หรือ Pb บอกให้รัว่า แบตเตอรี่ประกอบด้วยสารปรอท แคดเมียม หรือมีสูงเกินระดับอ้างอิงใน ข้อกำหนดของ EC 2006/66 หากไม่ทิ้งแบตเตอรี่อย่างถูกต้องเหมาะสม สารเคมีเหล่านี้อาจก่อให้เกิดอันตรายต่อมนุษย์หรือสิ่งแวดล้อมได้ เพื่อรักษาทรัพยากรธรรมชาติและเพื่อส่งเสริมการนำวัสดุกลับมาใช้ใหม่ โปรดแยกแบตเตอรี่ออกจากขยะชนิดอื่นๆ และนำกลับมาใช้ใหม่ภายใน ท้องถิ่นของคุณโดยใช้ระบบส่งคืนแบตเตอรี่

## **ข้อปฏิเสธความรับผิด**

เนื้อหาและบริการบางอย่างที่อุปกรณ์นี้สามารถเข้าใช้ได้เป็นของบุคคล ที่สามและได้รับการคุ้มครองด้วยกฎหมายว่าด้วยลิขสิทธิ์ สิทธิบัตร เครื่องหมายการค้าและ/หรือทรัพย์สินทางปัญญาอื่นๆ เนื้อหาและบริการ ต่างๆ เหล่านั้นจัดให้โดยมีวัตถุประสงค์เพื่อการใช้ส่วนบุคคลเท่านั้นและ ไม่ใช่การใช้ในเชิงพาณิชย์ คุณต้องไม่ใช้เนื้อหาหรือบริการใดๆ ใน ลักษณะที่ไม่ได้รับอนุญาตจากเจ้าของเนื้อหาหรือผู้ให้บริการ โดยไม่ จำกัดเพียงข้อความที่ได้กล่าวมาแล้ว ก่อนหน้านี้หากไม่ได้รับอนุญาต อย่างชัดแจ้งจากเจ้าของเนื้อหาหรือผู้ให้บริการ ที่เหมาะสม คุณต้องไม่ ปรับเปลี่ยน คัดลอก เผยแพร่ซ้ำ อัพโหลด ประกาศ ถ่ายทอด แปล จำหน่าย สร้างงานดัดแปลงจากต้นแบบ ใช้ประโยชน์หรือแจกจ่ายเนื้อหา หรือบริการที่แสดงผ่านอปกรณ์นี้ในรูปแบบหรือวิธีการใดๆ "เนื้อหาและบริการของบุคคลที่สามจัดให้ตามสภาพที่" เป็น ซัมซุงไม่ขอรับประกัน เนื้อหาหรือบริการใดๆ ที่จัดให้ดังกล่าว ไม่ว่าโดย

ชัดแจ้งหรือโดยนัยและไม่ว่าด้วยวัตถุประสงค์ใดๆ ซัมซุงขอปภิเสธความ รับผิดการรับประกัน โดยนัยใดๆ โดยชัดแจ้ง รวมถึงแต่ไม่จำกัดเพียงการ รับประกันความสามารถในการซื้อขายในตลาด ของสินค้าหรือความ เหมาะสมในการใช้งานตามวัตถุประสงค์ อย่างหนึ่งอย่างใด ซัมซุงไม่ขอ รับประกันความถูกต้อง ความสมบูรณ์ทางกฎหมาย ความตรงต่อเวลา ความถูกต้องตามกฎหมาย หรือความสมบูรณ์ของเนื้อหาหรือบริการใดๆ ที่มีผ่านอุปกรณ์นี้และไม่ว่ากรณีใดๆ รวมถึงความประมาท ไม่ว่าจะเป็น เรื่องสัญญาหรือการละเมิด ซัมซุงจะไม่รับผิดต่อความเสียหายที่เกิดขึ้น โดยตรง ความเสียหายทางอ้อม ความเสียหายที่เกิดขึ้น โดยบังเอิญ ความเสียหายที่มีลักษณะพิเศษ หรือความเสียหายที่เป็นผลตามมาใดๆ ค่าทนายความ ค่าใช้จ่าย หรือความเสียหายอื่นๆที่เกิดจาก หรือเกี่ยว

ข้องกับข้อมลใดๆ ที่มี หรือที่เป็นผลของการใช้เนื้อหาหรือการบริการ ของคุณหรือบุคคลที่สามใดๆ แม้ว่าจะมีการแนะนำถึงความเป็นไปได้ที่ จะเกิดความเสียหายต่างๆ ดังกล่าวแล้ว"

บริการของบุคคลที่สามอาจสิ้นสุดลงหรือหยุดชะงักได้ตลอดเวลา และ ซัมซุงไม่ขอรับรองหรือรับประกันว่าเนื้อหาหรือบริการใดๆ จะยังคงมีอยู่ ในช่วงเวลาใดๆ เนื้อหาและบริการต่างๆ ได้รับการถ่ายทอดโดยบุคคลที่ สามด้วยระบบเครือข่ายและระบบส่งสัญญาณซึ่งซัมซุงไม่ได้ควบคุม ซัมซุงขอปฏิเสธความรับผิด โดยชัดแจ้งต่อความรับผิดชอบหรือความรับ ผิดใดๆ สำหรับการหยุดชะงักหรือการระงับชั่วคราวของเนื้อหาหรือ บริการที่มีผ่านอุปกรณ์นี้ โดยไม่จำกัดเพียงหลักการทั่วไปของการปฏิเสธ ความรับผิดนี้

ซัมซงไม่ขอรับผิดชอบหรือรับผิดต่อบริการสำหรับลูกค้าซึ่งเกี่ยวข้องกับ เนื้อหาและบริการต่างๆ การถามคำถามหรือการร้องขอใดๆ สำหรับ บริการที่เกี่ยวกับเนื้อหาหรือบริการควรกระทำโดยตรงต่อผู้จัดหาเนื้อหา และผู้ให้บริการนั้นๆ

เนื้อหาบางส่วนในคู่มือนี้อาจแตกต่างไปจากที่ปรากฏในโทรศัพท์ ของคุณ ขึ้นอยู่กับซอฟต์แวร์ของโทรศัพท์หรือผู้ให้บริการโทรศัพท์ มือถือของคุณ

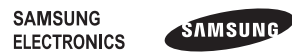

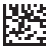

Printed in Korea Thai. 02/2011. Rev. 1.0

www.samsungmobile.com